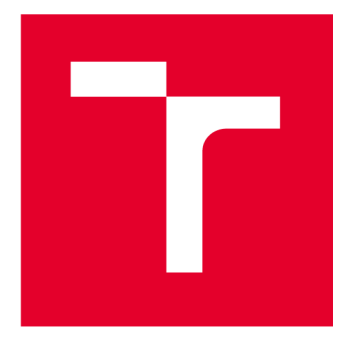

# **VYSOKÉ UCENI TECHNICKE V BRNE**

**BRNO UNIVERSITY OF TECHNOLOGY** 

### **FAKULTA STROJNÍHO INŽENÝRSTVÍ**

**FACULTY OF MECHANICAL ENGINEERING** 

## **ÚSTAV VÝROBNÍCH STROJŮ, SYSTÉMŮ A ROBOTIKY**

**INSTITUTE OF PRODUCTION MACHINES, SYSTEMS AND ROBOTICS** 

## **NÁVRH ROBOTIZOVANÉ VÝROBNÍ BUŇKY**

**DESIGN OF THE ROBOTIC WORK CELL** 

**BAKALÁŘSKÁ PRÁCE BACHELOR'S THESIS** 

**AUTOR PRÁCE Jan Krňávek AUTHOR** 

**VEDOUCÍ PRÁCE Ing. Jakub SUPERVISOR Bražina** 

**BRNO 2023** 

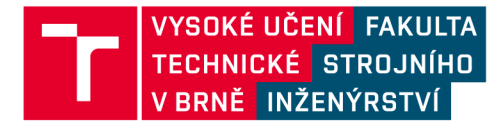

## **Zadání bakalářské práce**

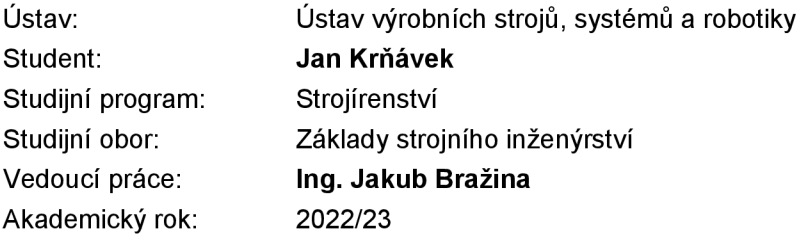

Ředitel ústavu Vám vsouladu se zákonem č.111/1998 o vysokých školách a se Studijním a zkušebním řádem VUT v Brně určuje následující téma bakalářské práce:

#### **Návrh robotizované výrobní buňky**

#### **Stručná charakteristika problematiky úkolu:**

Práce je zaměřena na návrh robotizovaného pracoviště sloužícího pro výrobu demonstrační součásti. Navržené pracoviště bude simulováno v prostředí Siemens TECNOMATIX Process Simulate a připraveno pro virtuální zprovoznění, které bude využito jako demonstrační úloha ve výuce. V průběhu tvorby této práce se student seznámí s problematikou robotizovaných pracovišť, jejich návrhu a simulací.

#### **Cíle bakalářské práce:**

Rešerše dané problematiky. Návrh pracoviště pro danou aplikaci. Tvorba simulací v prostředí TECNOMATIX Process Simulate. Příprava simulace k virtuálnímu zprovoznění. Vyhodnocení dosažených výsledků. Závěr a doporučení pro využití v praxi.

#### **Seznam doporučené literatury:**

SICILIANO, Bruno a Oussama KHATIB. Springer Handbook of Robotics. Berlin: Springer, c2008. ISBN 978-3-540-23957-4.

KOLÍBAL, Zdeněk. Roboty a robotizované výrobní technologie. Brno: Vutium, 2016. ISBN 978-80- 2144-828-5.

NOF, Shimon. Springer Handbook of Automation. Berlin: Springer, c2009. ISBN 978-3-540-78830- 0.

Termín odevzdání bakalářské práce je stanoven časovým plánem akademického roku 2022/23

**V** Brně, dne

L. S.

doc. Ing. Petr Blecha, Ph.D. doc. Ing. Jaroslav Katolický, Ph.D. děkan fakulty

### **ABSTRAKT**

Tato bakalářská práce se zabývá návrhem robotizované výrobní buňky a následnou tvorbou simulace pro danou aplikaci. Zadanou úlohou je manipulace s kartóny nebo polykarbonátovými tabulemi o maximálním rozměru 800x800 mm, vkládání těchto tabulí do plotru a následné vyjmutí hotových výstřižků z něj pomocí průmyslového robota. V teoretické části práce se nachází seznámení s problematiku robotizovaných pracovišť, koncových efektorů, virtuálního zprovoznění a způsobů robotického programování. Praktická část se nejdříve zaměřuje na navrhování robotické buňky, dále jsou popsány jednotlivé komponenty nacházející se v této buňce a rozložení samotné buňky. Následuje stručný popis postupu tvorby simulačního prostředí a operací v programu TECNOMATIX Process Simulate. Výsledkem této práce je robotický program a video simulace demonstrující danou úlohu.

### **ABSTRACT**

This bachelor's thesis deals with the design of a robotic work cell and the subsequent creation of a simulation for a given application. The assigned task involves handling cardboard or polycarbonate sheets with a maximum size of 800x800 mm, inserting these sheets into a plotter, and subsequently extracting the finished cutouts from it using an industrial robot. The theoretical part of the thesis provides an introduction to the issues related to robotic work cell, end effectors, virtual commissioning, and methods of robotic programming. The practical part first focuses on designing a robotic work cell, followed by a description of the individual components located within this cell and the layout of the cell itself. This is followed by a brief description of the process of creating a simulation environment and operations in the TECNOMATIX Process Simulate software. The outcome of this work is a robotic program and a video of simulation demonstrating the given task.

## **KLÍČOVÁ SLOVA**

Siemens, Tecnomatix, Process Simulate, návrh robotického pracoviště, simulace, virtuální zprovoznění, koncový efektor

### **KEYWORDS**

Siemens, Tecnomatix, Process Simulate, design of robotíc workstation, simulation, virtual commissioning, end effector

### **BIBLIOGRAFICKÁ CITACE**

KRNAVEK , Jan. *Návrh robotizované výrobní buňky* [online]. Brno, 2023 [cit. 2023-05-26]. Dostupné z: [https://www.vut.cz/studenti/zav-prace/detail/145962.](https://www.vut.cz/studenti/zav-prace/detail/145962) Bakalářská práce. Vysoké učení technické v Brně, Fakulta strojního inženýrství, Ústav výrobních strojů, systémů a robotiky. Vedoucí práce Jakub Bražina.

## **PODĚKOVÁNÍ**

Rád bych poděkoval vedoucímu bakalářské práce Ing. Jakubu Bražinovi za odbornou pomoc a cenné rady při zpracování této bakalářské práce a dále za ochotu a čas věnovaný konzultacím.

## **ČESTNÉ PROHLÁŠ ENÍ**

Prohlašuji, že tato práce je mým původním dílem, zpracoval jsem ji samostatně pod vedením Ing. Jakubem Bražinou a s použitím literatury uvedené v seznamu.

V Brně dne 26.5.2023

Krňávek Jan

### **OBSAH**

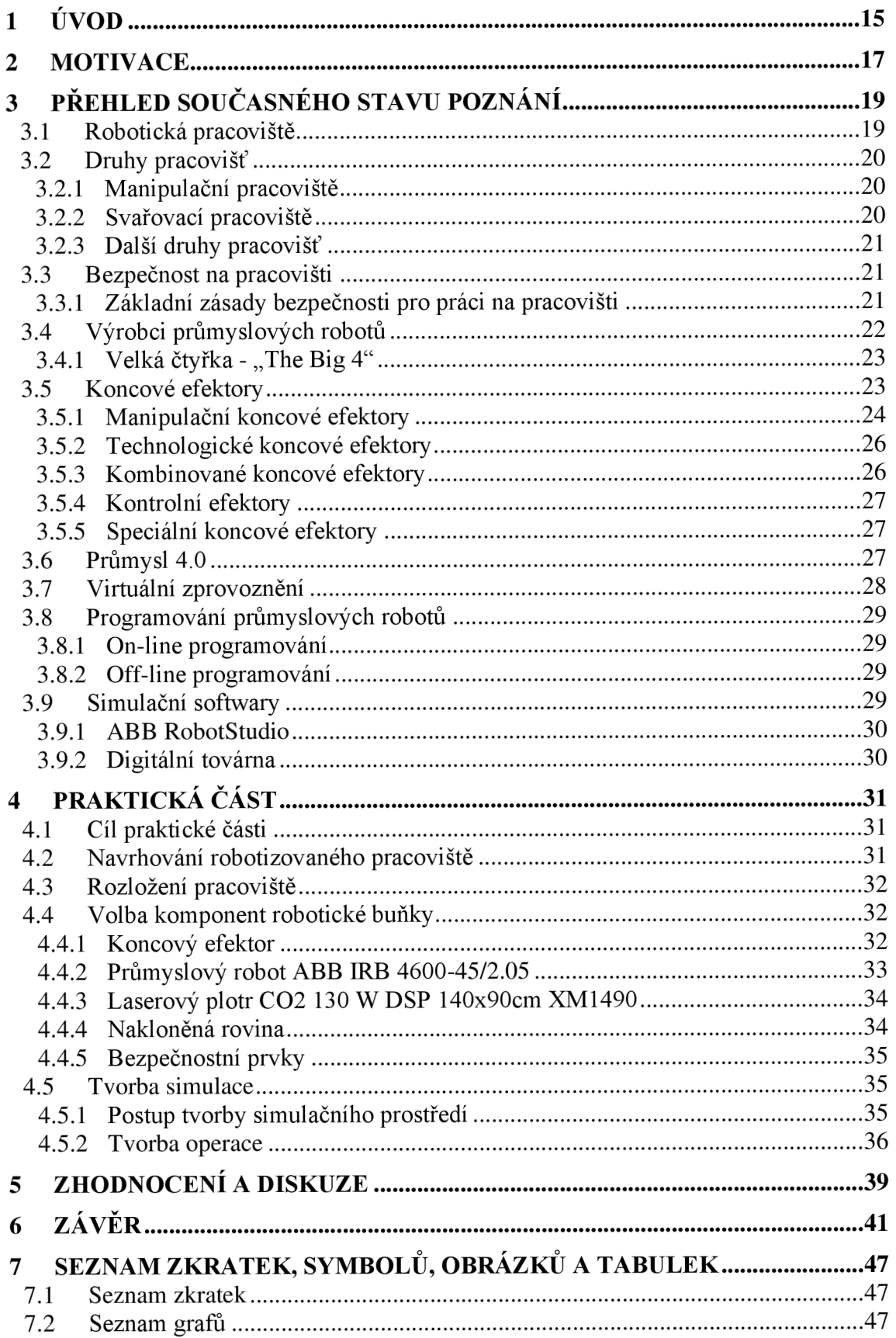

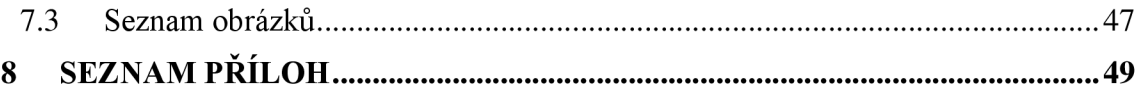

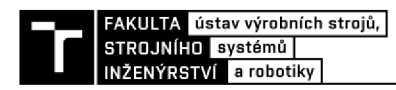

### **1 ÚVOD**

V dnešní době se v průmyslovém prostředí stále více uplatňuje automatizace a robotizace výrobních systémů s cílem zvýšit produktivitu a celkovou efektivitu. Hlavní výhodou těchto automatizovaných výrobních systémů je možnost neustálého provozu s vysokou rychlostí a přesností při plnění daných úloh. Avšak proces, který stojí za každým novým výrobním systémem, je náročný a sofistikovaný. Je potřeba udělat vhodný návrh výrobního systému, který musí brát zřetel na jednotlivé faktory, např. jaký je cíl výrobního systému, prostorové uspořádání, ekonomická výhodnost, ale také bezpečnost a ergonomické aspekty. Pomocí počítačovým programům lze vytvořit 3D model navrhovaného výrobního systému a provést všechna potřebná testování bez zásahu na reálného pracoviště.

Tato bakalářská práce se nejprve zaměřuje na současný stav dané problematiky, který zahrnuje druhy robotických pracovišť, typy koncových efektorů, způsoby programování robotů a jednotlivé programovací softwary. Pro zadanou úlohu je navrženo rozložení robotické výrobní buňky a jsou navržené všechny potřebné komponenty pro daný úkol. Tyto komponenty jsou následně vloženy do simulačního programu TECNOMATIX Process Simulate. V tomto softwaru je následně optimalizované umístění jednotlivých komponent, vytvořeny potřebné trajektorie pro pohyb robotu a zajištěny bezkolizní průběhy všech operací. Z tohoto je následně vytvořen robotický program, který je výstupem této závěrečné práce, spolu s videem simulace zadané úlohy.

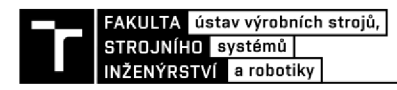

### **2 MOTIVACE**

V současném průmyslu se stále více uplatňuje automatizace výrobního procesu. Jedním z důvodů je značný pokrok v technologickém vývoji, obzvláště v oblasti robotiky a umělé inteligence, což souvisí s konceptem průmyslu 4.0. Díky automatizaci jsou firmy schopny dosáhnout vyšší efektivity ve výrobě, zlepšit kvalitu výrobků, ale také zvýšit bezpečnost na pracovišti a často provozovat nepřetržitou výrobu. To však za cenu vyšších pořizovacích nákladů, potřebu důkladného školení zaměstnanců a složitého navrhování pracovišť.

Tato práce byla vytvořena s cílem seznámit se s problematikou navrhování robotických pracovišť a následným off-line programování průmyslových robotů v prostředí TECNOMATIX Process Simulate. Výsledná simulace dané úlohy má sloužit jako předloha pro danou firmu nebo jako demonstrační úloha ve výuce.

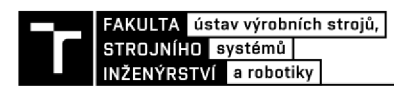

### **3 PŘEHLED SOUČASNÉHO STAVU POZNÁNÍ**

#### **3.1 Robotická pracoviště**

Robotické pracoviště je pracoviště, které využívá roboty k automatizaci určitých činností. Tato pracoviště jsou obvykle navržená tak, aby minimalizovala potřebu lidské práce a zlepšila efektivitu výrobního procesu.

Existuje velké množství druhů pracovišť, které využívají jednoho nebo více průmyslových robotů. Tyto roboti můžou navazovat na ostatní komponenty výrobní linky, kde nahrazují jednoduché dopravníky. Také existují pracoviště, která mají jen svůj účel, ty se skládají z robotu, potřebného nářadí k vykonaní konkrétní činnosti a popřípadě zařízení na uchopení předmětu. Takové pracoviště musí obsahovat bezpečný vstup pro člověka, který předává výrobek robotu [1], [2].

Robotická pracoviště mohou mít mnoho výhod, včetně zvýšení výrobní kapacity, zlepšení kvality výrobků, snížení nákladů na práci a zlepšení bezpečnosti zaměstnanců. Nicméně, jejich náklady a složitost instalace mohou být vysoké a mohou vyžadovat školení zaměstnanců na nové pracovní postupy a technologie.

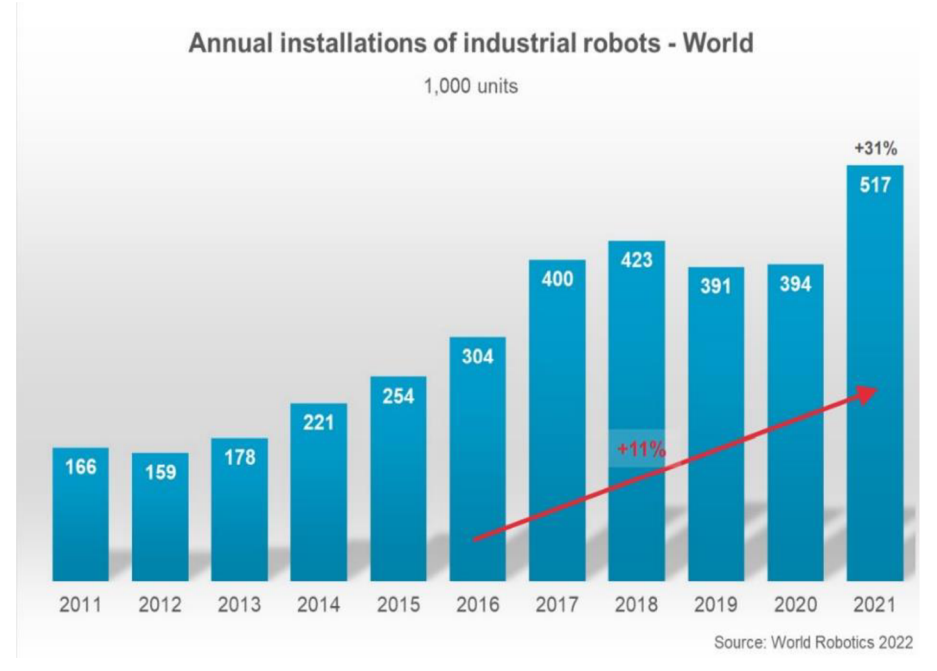

Graf 1) Celosvětový roční počet instalací průmyslových robotů *[5]* 

V grafu (Graf 1)) může být pozorován obrovský celosvětový nárůst instalací průmyslových robotů v továrnách za poslední roky. V roce 2019 a 2020 je vidět, že během Covidové pandemie nastal lehký pokles instalací robotů oproti předešlým rokům. Dále je také možné vidět, že v roce 2021 došlo k nej vyššímu počtu instalací. Za tento rok bylo nainstalovalo více jak 517,000 průmyslových robotů na celém světě.

K nejvyššímu počtu instalací dle použití průmyslových robotů došlo v manipulačních operací, dále v oboru svařování, montážních činností atd.

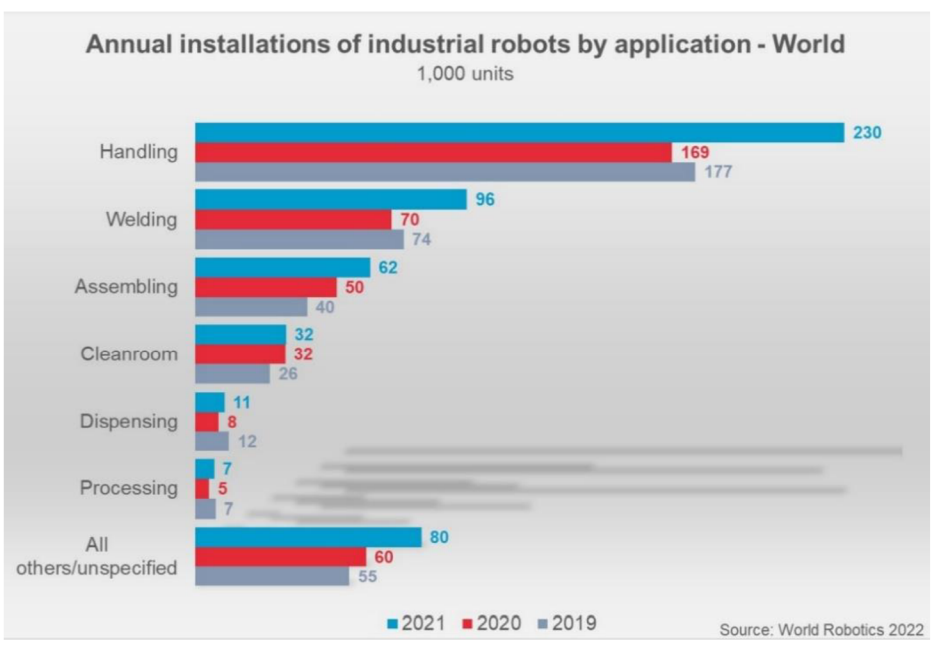

Graf 2) Celoroční počet instalací průmyslových robotů dle využití *[5]* 

#### **3.2 Druhy pracovišť**

#### **3.2.1 Manipulační pracoviště**

Jedná se o nejčastěji využívaný typ pracoviště pro průmyslové roboty. Tyto roboty mohou být použity k manipulaci různých materiálů ve výrobních linkách, přepravu materiálu mezi různými místy v továrně nebo pro nakládání a vykládání palet. Tyto pracoviště by měli být vybaveny potřebnými senzory nebo kamerami, aby mohl robot včas reagovat na různé změny v jeho okolí a jak vhodně se zachovat v konkrétním momentu. Senzory nebo kamery se můžou používat pro snímaní stavu gripperu, kde hlídají uchopování a pouštění manipulovaného obrobku. Také se můžou používat například při odebírání předmětů robotem, které mohou být nepravidelně orientovány (bin-picking), a tudíž senzor zaznamená jejich orientaci, přítomnost a tyto informace posílá řídícímu systému [1].

Pro naprogramování robota pro manipulační operaci je potřeba vytvoření programu, který bude řídit správné chování robota. Tyto programy se vytvářejí on-line nebo off-line programováním za pomoci speciálního softwaru pro programování robotů. Díky tomuto je možné programovat a definovat různé druhy pohybů a akcí, jako např. pohyb robota, otočení kloubů nebo otevření a zavření manipulačních kleští. Programátor musí dbát na faktory z hlediska bezpečnosti práce, tak aby se snížilo riziko nehod. Důležité je také optimalizování trajektorie robota, aby pohyby byly co nej efektivnější.

#### **3.2.2 Svařovací pracoviště**

Svařování je jedním ze základních procesů v průmyslu. Využíváme jej k vytvoření spoje dvou nebo více materiálů, který musí dosáhnout uspokojivých pevnostních výsledků. Při ručním svařování, má velkou váhu na výsledný produkt lidský faktor, kde i malé chyby můžou způsobit velké komplikace. Proto se velmi často využívají průmyslový roboty, díky kterým umožňují

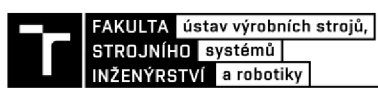

svařovat složité díly rychle a efektivně. Tyto roboty často mívají šest os, díky kterým se můžou dostat na nebezpečná a obtížně dostupná místa pro člověka, tudíž se zvýší bezpečnost práce. Mohou být vybaveny různými typy svařovacích zařízení, jako např. obloukové, laserové a plazmové svařovací stroje. Ve velkých továrnách mohou být tato pracoviště konstruována jako autonomní a plně automatizovaná. Tak že systém provádí všechny úkoly, jako manipulace při podávání a odebírání s materiálem a jeho svařování **[3].** 

Programování svařovacího pracoviště je o něco náročnější než manipulačního. Programátor musí správně definovat trajektorii svaru, které musí být často po křivkách a musí být kontinuální. Také je důležité brát zřetel na druhy technologie svařování a jednotlivé technologické parametry, které můžou ovlivnit výsledek svařování jako např. teplota, tlak, rychlost pohybu a typ svařovaného materiálu.

#### **3.2.3 Další druhy pracovišť**

#### *Obráběcí pracoviště*

Průmyslový robot jakožto obráběcí stroj, může za pomoci určitého nástroje vykonávat funkce jako je frézování, vrtání a další technologické operace. Tento způsob obrábění však nelze nějak porovnávat s přesností obráběcích center, jelikož roboti nedisponují takovou tuhostí jako CNC stroje. Lze je však používat v případech rozměrnějších dílů **[3].** 

#### *Lakovací pracoviště*

Robotizované lakovací pracoviště nabízí mnoho výhod pro zdraví člověka a umožňuje značnou úsporu nátěrových hmot. Moderní roboti jsou vybaveni integrovanými rozvody pro dopravu laků ke stříkací hlavici a mají větší dosah, minimalizují kolize a jsou jednodušší na naprogramování. Programování se v současné době provádí off-line s využitím speciálního programu, což umožňuje ideální trajektorii nanášení barvy. Využití těchto pracovišť se nachází nejčastěji v automobilovém průmyslu, kde se většinou používají lakovací linky s použitím více robotů **[3].** 

Dále existuje celá další řada různých druhů robotických pracovišť. Kromě již zmíněných pracovišť je možné se setkat například s pracovišti určená pro montáž, tvarování, odlévání a lisování. Dále také pracoviště, která slouží k ověření kvality zpracování a také pracoviště, která zajišťují transportní operace a mnoho dalších.

#### **3.3 Bezpečnost na pracovišti**

Bezpečnost na robotizovaných pracovištích je nejdůležitější část při navrhování nebo výstavbě pracovišť. Hlavně pokud jsou pracovní prostory sdíleny s lidmi. Tato pracoviště musí dodržovat podstatná opatření a splňovat bezpečnost v souladu s mezinárodními normami a předpisy.

#### **3.3.1 Základní zásady bezpečnosti pro práci na pracovišti**

#### *Ochranná opatření*

Robotická pracoviště by měla mít vlastní pracovní prostor, který by měl být oddělený od pracovního prostoru člověka. Často tyto prostory bývají ohrazeny oplocením, bariéry nebo zábranami. Pro vstup do těchto prostorů jsou určeny dveře, které jsou vybaveny bezpečnostními snímači. Tyto snímače by při otevření dveří, dali signál systému, který by přerušil veškerou práci na pracovišti. Pracovní prostor může být vyznačený maximálním dosahem robota, kam za provozu nesmí nikdo vstoupit. Samostatný robot může být vybaven bezpečnostními senzory

či kamerou, aby mohl detekovat přítomnost lidí nebo předmětů v jeho blízkosti a včas na ně reagovat [3], [4].

#### *Ochranný obvod*

Pracoviště by měla být také vybavena tlačítky nouzového zastavení, které po stisknutí okamžitě zastaví veškeré nebezpečné pohyby. Na tento systém mohou být také připojeny optické závory, kdy při přerušení laserového paprsku dojde k zastavení nebezpečných pohybů. Laserové scannery, které často hlídají místa pravidelného pohybu zaměstnanců, při obsluze robota. Tyto scannery vyhodnocují vzdálenost pracovníka od nebezpečných míst. Při malém přiblížení pracovníka upozorní výstražným tónem nebo při velmi nebezpečné blízkosti k robotu zastaví veškeré nebezpečné pohyby [3].

#### *Lidský faktor*

Kromě technických opatření, musí být zaměstnanci, kteří pracují na robotických pracovištích, řádně školeni o bezpečnostních postupech a předpisech. Pravidelná údržba je také z jednou důležitých operací na robotickém pracovišti pro zachování jejich bezpečnosti a výkonu. Na pracovišti můžou nastat různá rizika bezpečnosti, proto je na kvalifikovaném pracovníku tyto rizika včas identifikovat a určit opatření k minimalizaci těchto rizik [3].

#### **3.4 Výrobci průmyslových robotů**

V posledních letech lze pozorovat velký nárůst průmyslových robotů ve světě (Graf 3)), zejména v Asii. Kde v roce 2021 byl největší trh pro průmyslové roboty, který dosáhl až 74 % celkových instalací. Největší podíl instalací z trhů v Asii má Čína, která nainstalovala více jak 268 tisíc průmyslových robotů. V Evropě se nainstalovalo 84 tisíc průmyslových robotů, kde největšími trhy bylo Německo, Itálie a Francie. 50 tisíc průmyslových robotů bylo nainstalováno v Americe, přičemž největšími trhy byli USA a Brazílie [5].

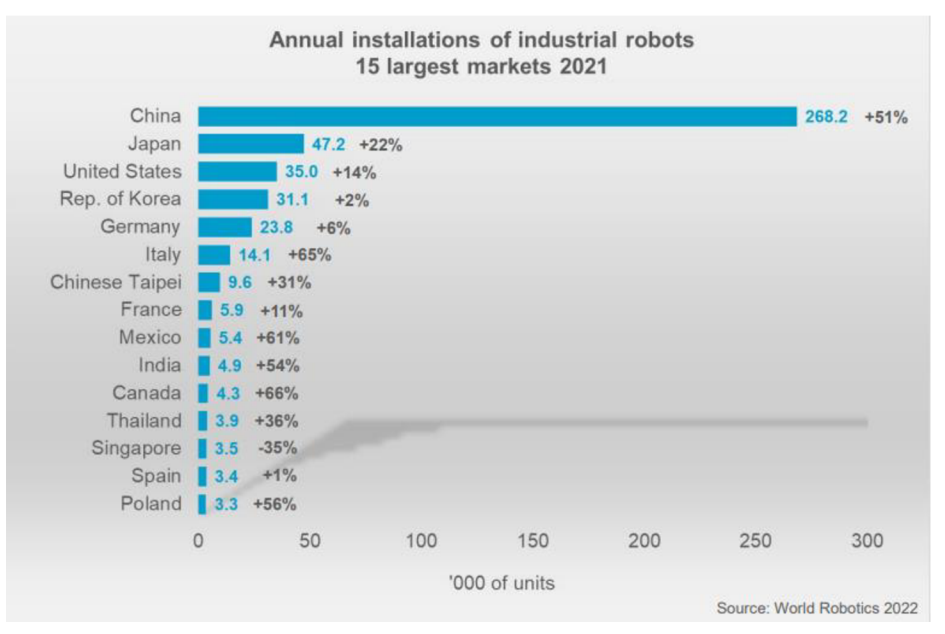

Graf 3) Počet instalací průmyslových robotů v jednotlivých státech za rok 2021 *[5]* 

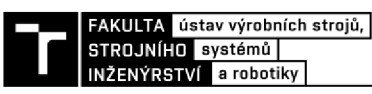

#### **3.4.1 Velká čtyřka - "The Big 4"**

Největší výrobci průmyslových robotů se označují tzv. velká čtyřka, která ovládá přibližně tři čtvrtiny celosvětového trhu. Tuto čtveřici nej větších výrobců průmyslových robotů představuje firma ABB, KUKA, Fanuc a Yaskawa [6].

#### *ABB*

A BB je globální společnost svíce než 130 lety zkušeností. V roce 1988 byla založena společnost ABB spojením švédské společnosti ASEA a švýcarské společnosti BBC, která sídlí v Curychu. ABB nabízí velké množství produktů a služeb, jako jsou pohony, motory a generátory, PLC automatizace, řídící systémy a robotiku. Společnost nabízí velké množství robotů pro manipulaci s velkými, ale i malými předměty, roboty určeny na opakované montážní práce, roboty vybaveny přídavnými zařízeními ke svařování a roboty na lakování povrchů. Roční tržby společnosti k roku 2021 dosahovali kolem 28 miliard dolarů [6], [7].

#### *KUKA*

Společnost byla založena v roce 1898 Johannem Josefem Kellerem a Jakobem Knappichem v Augsburgu. Zpočátku se zaměřovala na výrobu acetylénového plynu, ale po cenovém propadu plynu se zaměřili na různé druhy svařovacích aplikací. Nakonec se vypracovali až na výrobu automatizovaných linek a samotných robotů. V roce 2016 se společnost KUKA stala součástí čínské společnosti Midea Group. Společnost nabízí širokou škálu softwarů a služeb, včetně programovacích prostředí a systémů řízení. Také nabízí samotné roboty, samotná příslušenství, buňky a plně automatizované zařízení. KUK A v oboru automatizace má obrat ve výši 3,3 miliard eur a zaměstnává přibližně 14 000 zaměstnanců [8].

#### *Fanuc*

Fanuc je japonská společnost, která byla založena v roce 1956 Dr. Seiuemon Inaba. V dnešní době má více než 100 poboček po celém světě. Firma se specializuje na výrobu automatizačního vybavení a řídících systémů pro průmyslové využití. Společnost nabízí rozsáhlé portfolio produktů a služeb, včetně průmyslových robotů, CNC řídících systémů, laserových a vodních řezačů a softwarových řešení. Firmě Fanuc k roce 2021 vyšplhali roční příjmy ve výši 4,7 miliard dolarů [6], [9].

#### *Yaskawa*

Firma Yaskawa byla založena v roce 1915 v Japonsku. V současné době má pobočky a zastoupení po celém světě. Společnost se specializuje na výrobu průmyslových robotů a automatizační technologie. Yaskawa nabízí celou řadu průmyslových robotů pro různé aplikace a průmyslová odvětví. Kromě průmyslových robotů Yaskawa také nabízí pohonné systémy a řídící systémy pro průmyslové procesy. Roční příjmy dosahují 1,7 miliard dolarů [6], [10].

#### **3.5 Koncové efektory**

Koncové efektory jsou zařízení nebo nástroje, které jsou připojeny k robotu nebo jinému typu manipulátoru a umožňují vykonávat potřebné činnosti. Většinou je potřeba navrhnout nový koncový efektor, který bude vhodný na specifickou aplikaci nebo úkol. Konstruktéři při výrobě využívají různé částečné řešení od dodavatelů. Efektory jsou určeny pro manipulační, technologické, kombinované a speciální činnosti [1].

#### **3.5.1 Manipulační koncové efektory**

Manipulační efektory slouží k uchopování předmětu a následnou manipulaci pomoci robota nebo jiného manipulátoru. Tyto mechanismy jsou obvykle nazývané jako chapadla nebo grippery. Jejich nej důležitějšími činnostmi jsou uchopení, přemístění uchopeného předmětu a jeho následného uvolnění na požadovaném koncovém bodě. Dochází k rovnováze vnějších sil působících na předmět při uchopení. Ke zvýšení produktivity se často využívají manipulační efektory, které mohou uchopit více předmětů najednou. Lze také použit univerzální gripper díku, kterému není potřeba stálé vyměňovat koncové efektory [11], [12].

Existuje několik typů koncových efektorů, které je možné rozdělit podle způsobu uchopení. Tyto způsoby zahrnují mechanické, magnetické a podtlakové techniky. Kromě toho můžeme rozdělit manipulační koncové efektory na aktivní a pasivní. Pasivní koncové efektory jsou schopné pouze uchopovat předměty, jelikož nejsou vybaveny žádnými pohonnými mechanismy. Pro jejich uvolnění je potřeba působení vnější sily. Na druhé straně aktivní koncové efektory jsou vybaveny pohonnými mechanismy, které jim umožňuji ovládat uchopovací sílu [11].

#### *Mechanické manipulační koncové efektory*

Mechanické efektory představují nej základnější typ manipulačních koncových efektorů, které využívají čelisti nebo prsty k uchopení předmětů. Nejvíce se používají u operací, které vyžadují pevný a stabilní uchopení, jako např. operace typu pick-and-place nebo montážní úkoly [13].

Pasivní grippery, jak již jsem zmínil výše, nejsou vybaveny pohonnými mechanismy, a proto jejich uchopovací funkce obstarává konstrukce s pružnými čelistmi nebo působením vlastní váhy obrobku. Pro uchopení se využívá pohyb ramene robota a k uvolnění je možné využít zpětného pohybu ramene, kdy je předmět zajištěn ve sklíčidle či jiném manipulátoru. Také je jej možné uvolnit za pomoci vyhazovače [11], [14].

Aktivní grippery jsou obvykle vybaveny dvěma nebo třemi prvky (čelistmi) (Obr. 1) a), b)), které jsou poháněny motory nebo jinými pohonnými mechanismy. Tyto prvky provádějí pohyb ve formě posuvného nebo rotačního mechanismu [14].

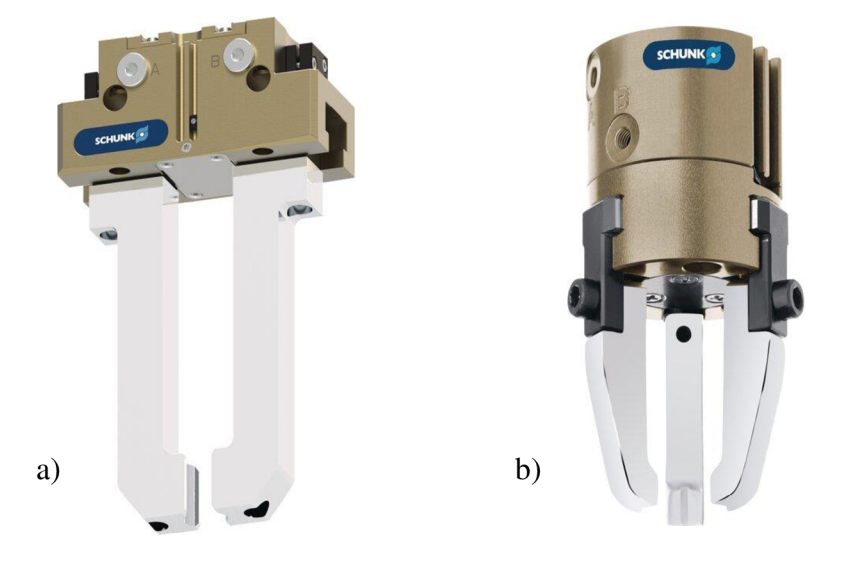

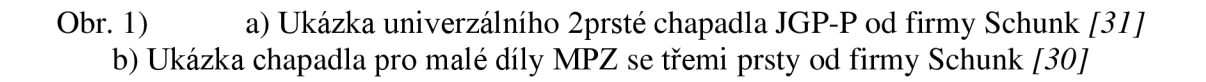

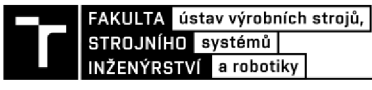

#### *Magnetické manipulační koncové efektory*

Tyto efektory využívají magnetického pole k manipulaci pouze feromagnetických předmětů jako např. ocelové desky, plechové výlisky atd. U magnetických koncových efektorů musíme brát zřetel na několik faktorů pro manipulaci s předměty. Vhodná manipulace je s předměty, které mají hladký a plochý povrch. Také je důležitá teplota předmětu, která je důležitá pro správnou funkci. Omezení u pasivních prvků bývá uváděno do 60 °C a u aktivních prvků do 94  $\rm ^{\circ}C$  [11].

Pasivní magnetické prvky používají na manipulaci s předměty permanentní magnety. Síla úchopu se odvíjí od počtu magnetů nebo síle magnetů. Hlavní výhodou je jednoduchá konstrukce a nízká cena výroby. Nejjednodušší možnost uvolnění uchopeného předmětu se provádí pomocí odtlačení přes vnější dorazy. Avšak většina magnetických efektorů využívá pneumatické mechanismy - vyhazovače, které jsou programově řízeny, čímž se stává proces uvolňování aktivním. Jedním z nevýhod je možné zachycení nečistot na funkční ploše efektorů, které mohou ovlivnit správné uchopení předmětu [11], [12].

Aktivní magnetické prvky fungují na stejném principu jako pasivní prvky. Avšak hlavním rozdílem je, že aktivní efektory využívají elektromagnety, které jsou napojené na stejnosměrný proud, tudíž pro uvolnění předmětu stačí vypnout přívod proudu. U některých malých předmětů může dojít k zmagnetizování, proto je nutné provést odmagnetování a tím snadnější uvolnění předmětu [14].

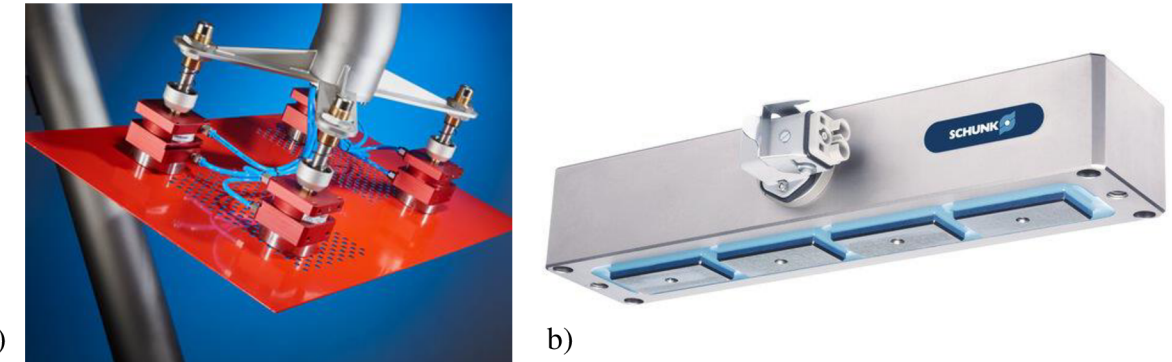

a)

Obr. 2) a) Ukázka provedení magnetických chapadel od firmy Goudsmit magnetics *[32]* b) Ukázka magnetického chápadla od firmy Schunk *[33]* 

#### *Podtlakové manipulační koncové efektory*

Podtlakové manipulační koncové efektory jsou zařízení, které využívají k manipulaci podtlakové síly pod přísavkou. Důležitým faktorem pro manipulaci je, že povrch předmětu musí být dostatečně hladký a zbaven nečistot, jelikož je potřeba dosáhnout co nejlepšího utěsnění. Tyto prvky se také rozdělují na pasivní a aktivní [11].

Pasivními úchopovými prvky jsou pružné deformační přísavky. K uchopení dochází při stlačení přísavky na předmět, čímž se sníží její vnitřní objem. Při zpětném pohybu se pří savka, díky své pružnosti, snaží vrátit do svého původního tvaru a vytváří tak potřebný podtlak. Uchopovací síla je závislá kromě stavu povrchu také na tvaru a tuhosti přísavek. Uvolnění předmětu z přísavek je možné dosáhnout pomocí tangenciálních pohybů nebo přivedením vzduchu do prostoru mezi přísavkou a tělesem, což se děje pomocí pneumatického ventilu, a tak dojde k vyrovnání tlaku s okolím [11], [12].

Aktivní podtlakové prvky fungují na principu podtlakových komor. Nejčastěji se používá ejektor (Obr. 3) a)) (výjimečně vývěvy) k aktivnímu odsávání vzduchu a vytvořením podtlaku mezi vnějším a vnitřním prostředím pří savek. Napájení pří savek může být zajištěno tak, že každá pří savka má vlastní ejektor nebo více pří savek je napájeno jedním ejektorem. Princip ejektoru (Obr. 3) b)) spočívá v přivedením tlakového vzduchu vstupní tryskou (pozice 1), kde se jeho rychlost zvyšuje až dosáhne nadzvukové rychlosti. Poté vzduch expanduje a vystupuje z větší výstupní trysky skrz tlumič vzduchu (pozice 3). Takto se v prostoru mezi tryskami vytvoří potřebný podtlak, díky kterému je nasáván vzduch z podtlakové komory (pozice 2). Podtlakové efektorů jsou vhodné pro manipulaci nejen s kovovými materiály, ale také ostatními materiály včetně skleněných tabulí, dřeva a plastů. Naopak nevýhodou je velká spotřeba stlačeného vzduchu a zvýšená hlučnost na pracovišti [11], [12].

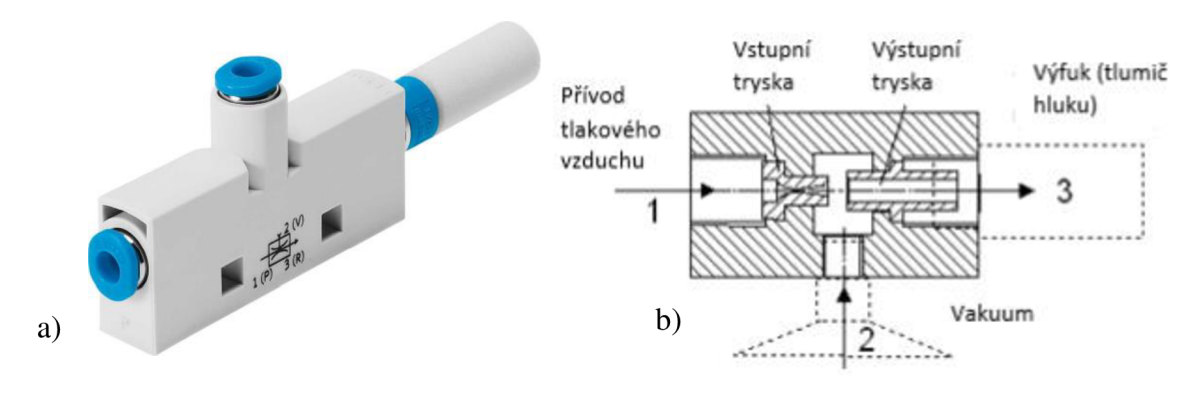

Obr. 3) a) Ukázka vakuového ejektoru od firmy Festo *[34]*  b) Princip vakuového ejektoru *[12]* 

#### **3.5.2 Technologické koncové efektory**

Technologické operace prováděné průmyslovým robotem pomocí speciálního nástroje, který představuje technologický koncový efektor. Při těchto operacích je důležité správné vedení a kontrola pomocí různých senzorů. Tyto koncové efektory lze rozdělit podle prováděné operace:

- Dělení materiálu používají se mechanické dělící nástroje nebo laserové a plazmové paprskem.
- Obrábění materiálu slouží k frézování, vrtání a soustružení. Obrábění prováděné průmyslovým robotem obecně nedosahuje takové přesnosti a kvality jako obráběcí stroje.
- Spojování materiálu využití pro spojovací operace jako svařování, lepení a další metody spojování materiálu.
- Povrchová úprava koncové efektory se používají pro povrchovou úpravu, slouží k nanášení ochranných látek a nátěrových hmot [12].

#### **3.5.3 Kombinované koncové efektory**

Kombinované koncové efektory představují různé kombinace koncových efektorů, které umožňují využití pro více druhů operací. Často se používají v kombinaci manipulačních a technologických efektorů, ale také se používají kombinace s kontrolními efektory. Díky těmto efektorům kombinovaným efektorům je dosaženo větší flexibility a efektivity ve výrobním systému [12].

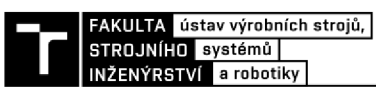

#### **3.5.4 Kontrolní efektory**

Kontrolní efektory bývají vybaveny zařízením na identifikaci jakostních parametrů výrobků nebo na různá měření. Nejčastějším měřícím zařízením jsou 2D a 3D kamery a scannery, které jsou kombinovány s technologickými nebo manipulačními efektory [12].

#### **3.5.5 Speciální koncové efektory**

Speciální koncové efektory, které nelze zařadit mezi již dříve zmíněné skupiny, najdou své uplatnění v různých oblastech, včetně medicíny, kde se používají při provádění náročných operací. Díky nim je možné dosáhnout přesným pohybům, což přispívá k bezpečnosti a úspěšnosti chirurgických zákroků [12].

#### **3.6 Průmysl 4.0**

Pojem průmysl 4.0 neboli čtvrtá průmyslová revoluce vznikl na veletrhu v Německu. Představuje koncept, který se zaměřuje na propojení automatizovaných, tradičních výrobních a průmyslových procesů s moderními technologiemi. Cílem průmyslu 4.0 je vytvoření tzv. chytrých továren. Jedním z klíčových pojmů jsou tzv. Kyberfyzikální systémy. Jedná se o spolupráci samostatných řídících jednotek, které mohou mezi sebou samostatně komunikovat, zaznamenávat data a posílat i přijímat informace nebo příkazy mezi sebou. Takto se výroba může mnohem lépe optimalizovat a analyzovat, díky čemuž náklady na výrobu budou nižší a stane se tak efektivnější i bez lidského faktoru [15], [16].

Technologie průmyslu 4.0 je definována devíti pilíři (Obr. 4)):

- Additive Manufactiring (AM) neboli 3D tisk
- Rozšířená realita (AR)
- Autonomní roboti
- Big Data And Analytics
- Cloud
- Kybernetická bezpečnost
- Systémová integrace
- **Simulace**
- Internet věcí (IoT)

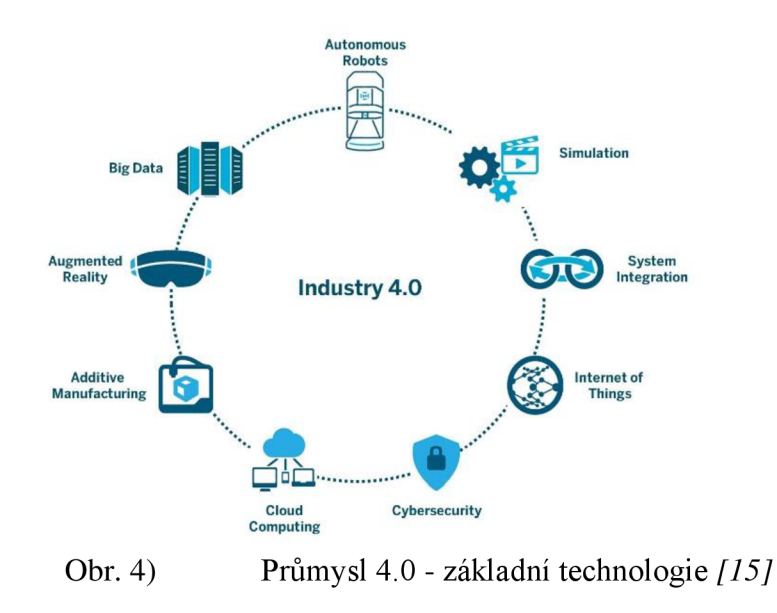

#### **3.7 Virtuální zprovoznění**

Pojem virtuální zprovoznění (Obr. 5)) je poměrně nový a objevuje se v kontextu průmyslu 4.0. Virtuální zprovoznění se v posledních letech se stalo jedním z faktorů v oblasti technologie a digitálního prostředí. V dnešní době se výrobci linek a strojů neustále setkávají s požadavky na snížení cen a urychlení doby výroby. Ale také k těmto požadavkům rostou složitosti návrhů zařízení, variability a flexibility. Řešením je kompletní vytvoření 3D modelu stroje nebo i dokonce celé výrobní linky. Díky takto vytvořenému modelu můžeme vidět přesnou simulaci chování určitého zařízení. Což nám také umožňuje odhalit jednotlivé chyby ještě před vstupem do výroby. Je možné kontrolovat celkový návrh konstrukce a ověřit, zda nedojde ke kolizím s okolím. Tento model velmi usnadní práci jak konstruktérům, tak i provozním inženýrům a programátorům robotů při návrhu a optimalizaci řešení konkrétního projektu [17].

Pro vytvoření virtuálního zprovoznění je potřeba ovládající systém a 3D model reálného stroje. Pomocí CAD systému, který také obsahuje kinematiku pohyblivých komponentů, senzory a logické řídící prvky se vymodeluje virtuální model, který je poté možné naprogramovat pomocí vhodného simulačního softwaru např. Tecnomatix, Delmia [17].

Principem virtuálního zprovoznění je propojení simulačního softwaru s řídící jednotkou (např. PLC) a následná kontrola funkčnosti programu řídící jednotky výrobního systému. Řídící jednotka PLC (programovatelný logický automat) je počítač, který provádí operace cyklicky v nekonečné smyčce. V každém cyklu řídící jednotka načte vstupy, které si zapíše. Následně na základě těchto vstupu vykoná program, a nakonec zapíše výstupy z hlediska vyhodnocení výsledků [18].

Některé ze základních výhod virtuálního zprovoznění:

- Verifikace a odladění programů v řídících jednotkách
- Značná úspora času na inženýring
- Ověření správného návrhu senzorů a jejich napojení na PLC
- Odladění chybových scénářů
- Významné zkrácené doby oživování a ladění zařízení [17]

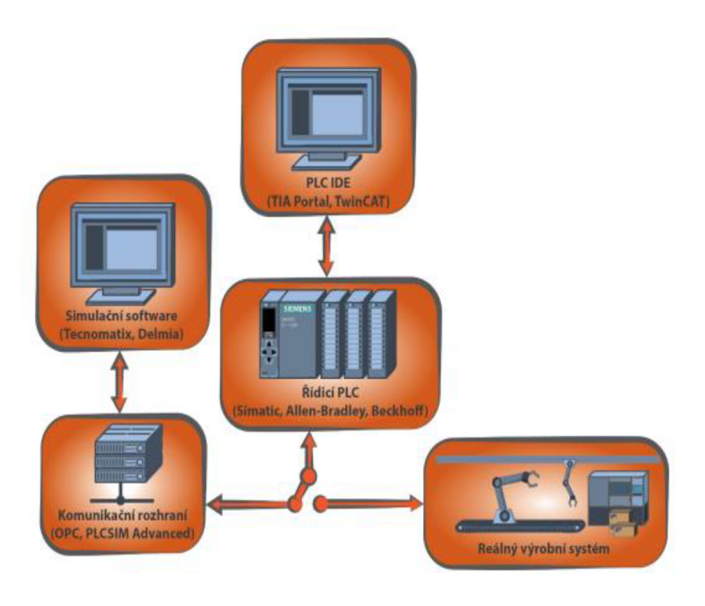

Obr. 5) Schéma virtuálního zprovoznění *[18]* 

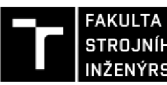

INŽENÝRSTVÍ a robotiky

#### **3.8 Programování průmyslových robotů**

Programování robotů hraje důležitou roli v průmyslu a umožňuje dosáhnout automatizaci výrobních procesů, díky čemuž dojde ke zvýšení produktivity. Při programování robotů je důležité vytvořit program, který umožní robotovi vykonávat konkrétní úlohy. Průmyslové roboty se programují dvěma hlavními metodami, on-line a off-line programování.

#### **3.8.1 On-line programování**

On-line programování robota se provádí přímo na robotovi v blízké přítomnosti programátora. Pro takovéto programování se používá ovládací panel robotu (teach pendant). Díky kterému může programátor dálkově zadávat jednotlivé body trajektorie. Tyto body si řídící systém zapíše do paměti a následně podle nich sám dopočítá potřebnou trajektorii. Tomuto způsobu se říká nepřímé on-line programování. Přímé programování spočívá vtom, že rameno robota je přímo ovládáno manuálním ovládáním nebo joystickem. Řídící systém si postupně ukládá trajektorii a jednotlivé rychlosti. Výhodou on-line programování je, že můžeme sledovat robota v reálném prostředí a současně kontrolovat funkčnost programu. Naopak mezi nevýhody můžeme zařadit delší dobu programování složitějších programů, tudíž dojde k odstávce a celé pracoviště ztrácí na výrobě. Proto tento způsob je velmi efektivní pro vytváření a úpravu krátkých programů [18], [19].

#### **3.8.2 Off-line programování**

Tento způsob programování se provádí mimo robotické pracoviště na počítači, na kterém se naprogramuje program pomocí speciálního softwaru. Softwary umožňují vytvořit program, který je výsledkem virtuální 3D simulace robotického pracoviště. Takto programátor může definovat jednotlivé body pohybu, trajektorie, rychlosti a ostatní činnosti robota a jeho příslušenství. Jedna z hlavních výhod je, že lze jednoduše otestovat funkčnost programu. Díky tomu můžou programátoři snadno identifikovat a opravit chyby dříve, než se robot dostane na výrobní linku. Také umožňuje detekovat, zda nedojde ke kolizím s ostatními komponenty, a tak najít optimální rozmístění jednotlivých zařízení ve výrobní buňce. Takový program se poté vyexportuje ve vhodném formátu programovacího jazyka, který se následně nahraje do řídícího systému robotu. Vytvořený program je většinou potřeba upravit pomocí on-line programování v závislosti na podmínkách v reálném výrobním prostředí. Kombinací výhod obou těchto metod je možné docílit zvýšení flexibility ve výrobě a zvýšení efektivity robotické výroby [19].

V současné době existuje mnoho softwarových nástrojů, včetně nástrojů od výrobců průmyslových robotů, jako jsou ABB RobotStudio od firmy ABB, Roboguide od firmy Fanuc a KUKA Sim od firmy KUKA. Tyto softwary od výrobců mají k dispozici řídící systémy, které se nijak zvlášť neodlišují od těch reálných. Tudíž časy jednotlivých simulací nejsou s realitou velmi rozdílné. Dále existují softwary, které pochází od nezávislých poskytovatelů: RoboDK, Tecnomatix Process Simulate, Robotmaster. Pro zhotovení simulací s více druhy robotů od různých výrobců jsou tyto softwary ideální [18].

#### **3.9 Simulační softwary**

Jak jsem se již zmínil v předchozí kapitole, existuje nespočet softwarových nástrojů. Proto se v dalších podkapitolách zmíním pouze o softwaru vytvořeného od společnosti ABB, ostatní softwary od výrobců robotů fungují na podobném principu. Dále se zmíním o digitálních továrnách, od nezávislých výrobců.

#### **3.9.1** A BB **RobotStudio**

Software RobotStudio slouží k tvorbě simulací a off-line programování průmyslových robotů od firmy ABB. Tento software je určen pouze pro pracoviště s roboty od firmy ABB, tudíž není možnost programovat nebo vytvářet simulace robotů od jiných výrobců. Pomocí tohoto softwaru není nutné přerušovat výrobu z důvodu školení, programování či optimalizace, jelikož tyto činnosti můžou probíhat zároveň s výrobním procesem [20].

Využitím softwaru RobotStudio přinese několik výhod ať už snížením rizik odstávek, zrychlení nasazení robota do provozu nebo zvýšení produktivity a tím i zvýšení ziskovosti. Avšak hlavní výhodou je virtuální řídící systém ABB, který je přesnou kopií reálného řídícího systému robota a díky tomu rozdíl v časech simulovaných procesů se nějak nebude lišit od těch reálných [20].

#### **3.9.2 Digitální továrna**

Pod pojmem digitální továrna můžeme zahrnout oblast digitálních metod, 3D modelů a nástrojů, které zajišťují celý životní cyklus výrobku (PLM). Cílem digitální továrny je provádět komplexní a systémové plánování, projektování a neustálé zlepšování všech klíčových komponent reálného výrobního systému. Pomocí konkrétních softwarů, které spadají pod pojem digitální továrna, je možné vyřešit danou problematiku [21].

#### *Digitální továrna Tecnomatix*

Softwarová platforma Tecnomatix zahrnuje velké softwarové portfolio od společnosti Siemens. Toto portfolio obsahuje veškeré typy softwarových nástrojů, které umožňují kompletní výrobu produktu, a to od návrhu a plánování, přes simulaci a ověřování chování, až po výrobní proces. Jednotlivé softwarové nástroje digitální továrny Tecnomatix jsou schopné fungovat jak samostatně, tak i propojeně mezi sebou. Proto je Tecnomatix vhodný software pro použití jak v malých, tak i ve velkých firmách. Mezi jednotlivé nástroje můžeme např. zařadit Process Designer, Process Simulation a Process Simulate. [22].

**Process Designer** je nástroj, který se používá k tzv. hrubému plánování či optimalizaci výrobního procesu a určení časů operací. Tento systém je postaven na trojici Produkt-Zdroj-Proces. Neboli je důležité definovat jaký produkt se bude vyrábět, poté pomocí jakého stroje nebo nástroje tento produkt budeme vyrábět a nakonec, kterým způsobem operací ho budeme vyrábět. [23]

**Process Simulate** je software, který se používá ke zdokonalení plánovaní výrobních a procesních operací. Tento nástroje obsahuje vhodné nástroje k vytváření 3D simulací různých výrobních nebo procesních operací. Umožňuje projektantům při vytváření simulace analyzovat kolize, nastavovat kinematiku a vytvářet a dále optimalizovat trajektorie. PS pracuje s hrubým plánováním vytvořeným v softwaru Process Designer, což umožňuje projektantům ověřit a zdokonalit výrobní procesy již v raných fázích vývoje [23].

Software PS nabízí verze PS Robotics a PS Human. Verze PS Robotics umožňuje vytvářet vizualizaci simulací robota, zatímco verze PS Human se zaměřuje na simulace operací prováděných lidmi a ergonomické aspekty. Lze vytvořit simulaci, která kombinuje obě verze a umožňuje ověřovat práci robota a člověka současně [18], [22].

**Plant Simulation** je účinný nástroj pro vytváření dynamických simulací diskrétních událostí, které umožňují tvořit digitální modely výrobních a logistických systému a následně upravovat jejich výkonnosti. Výhodou digitálních modelů je, že je na nich možné provádět různé analýzy a experimenty, tak aby nedošlo k narušení existujících výrobních systémů. Tento

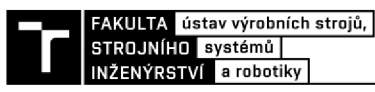

software obsahuje velké množství analytických nástrojů, které umožňují provádět a testovat netradiční typy řešení, které by mohli nastat [24].

#### *Digitální továrna Delmia*

Podobná varianta softwarové platformy Tecnomatix je digitální továrna Delmia od společnosti Dassault Systémes. Delmia využívá V5 architekturu, která umožňuje jednoduchou souvislost s dalšími moduly jako je Delmia Process Engineer a Delmia V5 Robotics. Modul Demlia Process Engineer, je nástroj, jenž se používá na plánování nebo optimalizaci výrobního prostoru podniku. Je důležité, aby se projektant při návrhu nebo optimalizaci výrobního prostoru opět řídil podle systému Produkt-Proces-Zdroj. Pomocí tohoto systému se předejde chybám a poskytne podrobný pohled na proces v počátečním stádiu. Modul Delmia V5 Robotics disponuje využitím knihovny výrobních zařízení, která obsahuje více jak 700 modelů průmyslových robotů. Modul nabízí všechny důležité nástroje pro komplexní návrh robotizovaných pracovišť [23], [25].

### **4 PRAKTICKÁ ČÁST**

#### **4.1 Cíl praktické části**

Cílem praktické části bakalářské práce byl návrh robotizovaného pracoviště pro danou úlohu a následné naprogramování simulační operace. Úlohou tohoto robotizované pracoviště je manipulace tabulí (kartón, polykarbonát) o maximálním rozměru 800x800mm do plotru a následné vybírání výstřižků z něj na paletu určenou pro export.

#### **4.2 Navrhování robotizovaného pracoviště**

Navrhování robotizovaných pracovišť je v současnosti náročný a sofistikovaný proces. Při navrhování je důležité vycházet z analýzy technologie výroby a její optimalizace. Tento optimální návrh musí splňovat podmínky technické úrovně řešení, zajištění kvality výroby a zabezpečení pracovních podmínek. Pro optimální návrh robotizovaného pracoviště neexistuje jednoznačný postup. Tudíž projektant, který navrhuje takové pracoviště musí mít tvůrčí schopnosti a pomocí známých postupů vytvořit takový návrh, který bude schopný fungování [26].

Návrh pracoviště lze rozdělit do několika kroků. V prvním kroku je potřeba definovat cíle, které má robotické pracoviště splňovat a co se od něj očekává, jaká by měla být funkce takového pracoviště a jakým způsobem by mělo být vykonáno. Také je potřeba zvážit, jestli bude pracoviště plně automatické nebo bude kombinováno s manuálním řízením. Musí se brát i zřetel na ekonomické hledisko, zda investice do automatizace výroby bude pro danou společnost výhodná. V dalším kroku by se měla provést analýza procesu výroby, kde se zhodnotí celá výrobní linka a jednotlivé kroky automatizace. Důležitým prvkem je zohlednění faktorů jako například rychlost výroby, bezpečnost a ergonomie. Poté se vytvoří návrh řešení, který bude zohledňovat všechny faktory jako strojní zařízení, jednotlivé etapy řešení, způsoby řízení pracoviště a následně proběhne zkoušení návrhu. Zkoušení může probíhat jak na reálném pracovišti nebo off-line simulací [3].

#### **4.3 Rozložení pracoviště**

Toto pracoviště je z operačního hlediska velmi jednoduché (Obr. 6)), tudíž není potřeba vybírat z několika komplexních rozložení pracoviště. Tato operace nevyžaduje složitou manipulaci a také nebude nějak časově zátěžná, jelikož robot po manipulaci tabule z palety do plotru, bude muset počkat na dokončení operace plotru a po dokončení, hotové výstřižky vyjmout a uložit na paletu určenou pro export. Důležité je rozmístění jednotlivých komponentů s ohledem na dosah robotu. Byla by možná kombinace dvou robotů, kde by jeden z robotů pouze dodával tabule a druhý jej vybíral z plotru. Avšak využití dvou robotů pro provádění takovéto jednoduché operace je zbytečné a z finančního hlediska velmi nevýhodné.

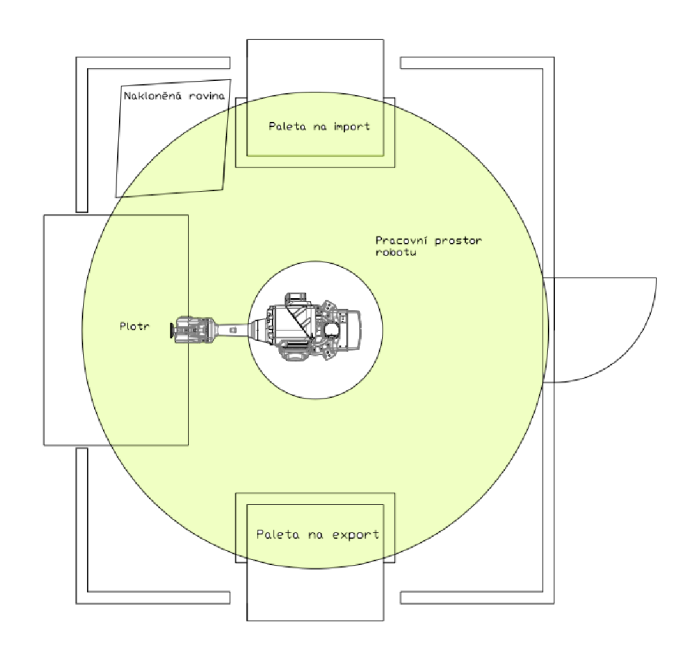

Obr. 6) Rozložení pracoviště

#### **4.4 Volba komponent robotické buňky**

#### **4.4.1 Koncový efektor**

V rešeršní části byly uvedeny jednotlivé druhy koncových efektorů, z kterých se vybral vhodný pro tuto aplikaci. Pro operaci pick&place a manipulaci s výstřižky z plotru byl zvolen podtlakový koncový efektor. Tento typ efektoru je ideální pro manipulaci s různými druhy materiálu. Podtlakové efektory jsou schopné uchopit materiály jako je například kartón, polykarbonát, dřevo, sklo, plasty nebo plech. Díky podtlaku také poskytují vysokou přesnost a stabilitu při manipulaci bez hrozby poškození. Pro srovnání, volba magnetického koncového efektoru by byla vhodná pouze pro feromagnetické materiály a také by nebyl vhodný pro manipulaci s malými nebo jemnými výstřižky, které by mohl velmi silný magnetický efektor poškodit nebo deformovat.

Pro tuto aplikaci bylo zvoleno chápadlo, tvořeno šesti podtlakovými koncovými efektory od firmy SCHMALZ FXP-SVK 838 3R18 O20 (obr.6) a)). Celkový rozměr chápadla činí 838x780mm s hmotností 22,8kg. Samostatný efektor má rozměry 838xl30mm s hmotností 3,8 kg. Jedná se o plošný uchopovací systém, který je vybaven pneumatickým vakuovým generátorem. Tento typ systému je vhodný pro manipulaci s obrobky bez ohledu na velikost, geometrii, materiál a povrch. Disponuje zpětnými ventily SVK (obr.6) b)), což jsou kulové

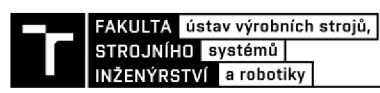

ventily, které nezakryté sací buňky uzavřou. To je v našem případě výhodné, jelikož bude-li plocha tabule menší než plocha chápadla, nebude docházet k vysávání vzduchu na nezakrytých místech. Díky tomuto typu ventilu se tak dosáhne lepšího vakua a také lepší energetické účinnosti a přídržné síle. Těsnícím prvkem je těsnící pěna, která je v tomto vhodnější díky lepší těsnosti a větší flexibilitě při manipulaci s rovnými povrchy [27].

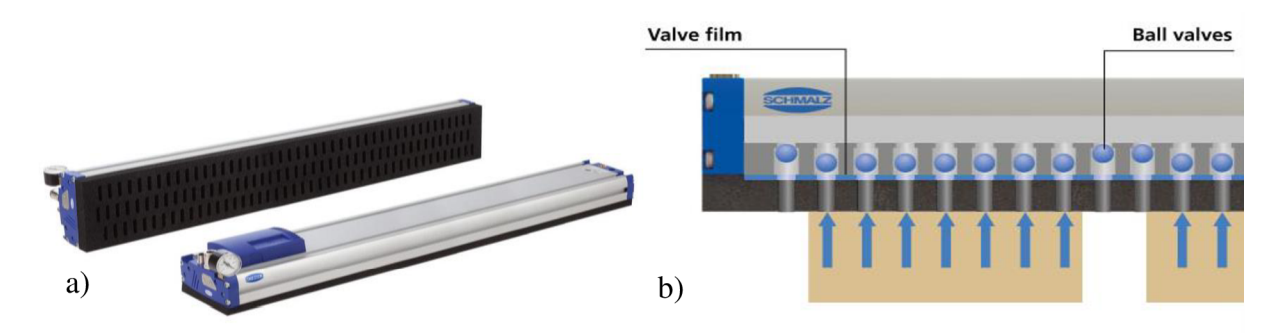

Obr. 7) a) Vakuový plošný uchopovací systém SCHMALZ FXP-SVK 442 3R18 O20 b) Ukázka fungování zpětných ventilů SVK *[27]* 

#### **4.4.2 Průmyslový robot ABB IRB 4600-45/2.05**

Manipulační operace nebude nijak náročná, tudíž při výběru robota není potřeba brát zřetel na jejich funkčnost. Avšak z důvodu vyšší hmotnosti chapadla je potřeba vybrat robota s vhodnou maximální nosností. Průmyslový robot ABB IRB 4600-45/2.05 je vhodnou volbou pro tuto aplikaci.

Průmyslový robot ABB IRB 4600 je šestiosý průmyslový robot, který díky svým funkcím je vhodný pro aplikace jako je manipulace s materiály, svařování, ale i řezání. Tento typ robota má několik verzí, které se liší maximální nosností a maximálním dosahem. Verze robotu 45/2.05 značí, že maximální nosnost robotuje 45 kg a maximální dosah činí 2050 mm. Díky nové kompaktní a optimalizované konstrukci má robot hmotnost pouze 445 kg. Robot tak dosahuje nevyššího dosažitelného zrychlení spolu s maximální rychlostí ve své třídě [28].

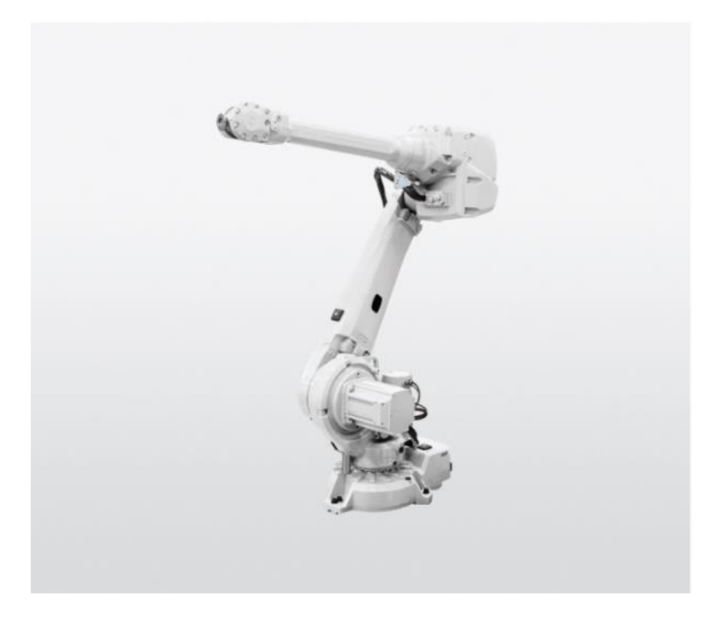

Obr. 8) Průmyslový robot IRB 4600-45/2.05 *[28]* 

#### **4.4.3 Laserový plotr C02 130 W DSP 140x90cm XM1490**

Tento laserový plotr je zařízení sloužící k řezání a gravírovaní materiálů jako je dřevo, akryl, karton a další. Plotr je vybaven výkonným laserem o výkonu 130 wattů a pracovním stolem o rozměru 1400x900mm. Plotr umožňuje regulovat výkon laseru, díky tomu je velmi přesný a efektivní [29].

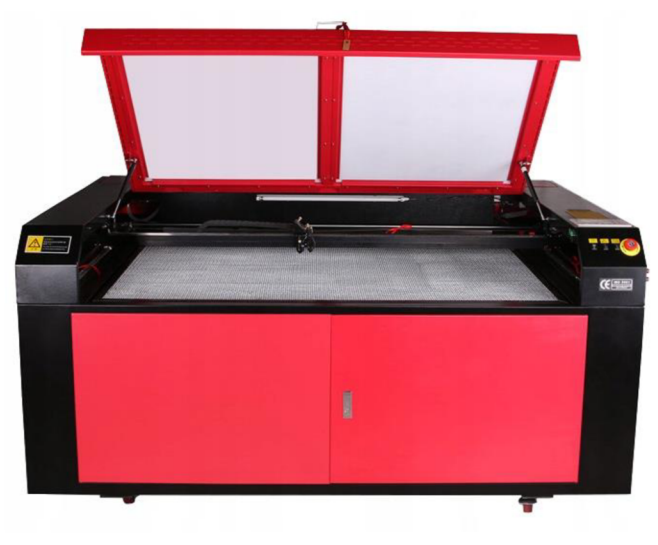

Obr. 9) Laserový plotr *[29]* 

#### **4.4.4 Nakloněná rovina**

Při odebrání tabule z palety se nezaručí přesné polohy. Proto je potřeba nakloněné roviny, která slouží k přechycení a zajištění tak přesného uchopení robotem. Principem nakloněné roviny je ten, že robot najede s uchopenou tabulí nad nakloněnou rovinu, potom jej uvolní a tabule se posune po kuličkových válečcích do rohu plochy, kde se zastaví o hranu. Takto se zajistí přesné uchopení tabule a následné založení do plotru.

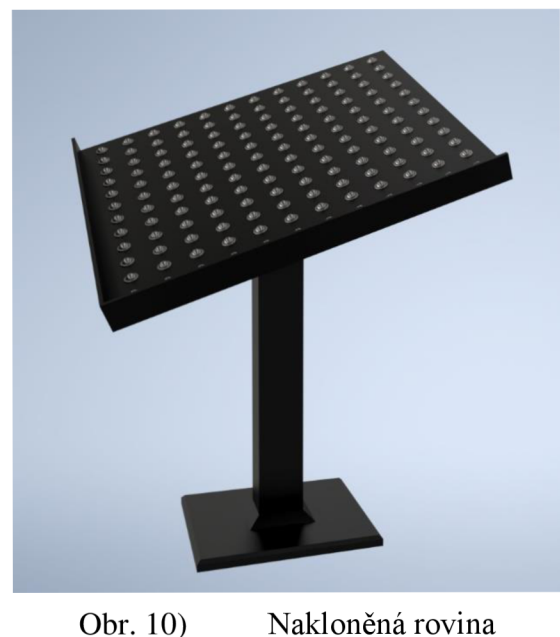

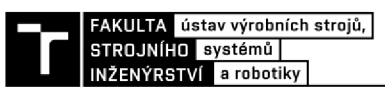

#### **4.4.5 Bezpečnostní prvky**

Pro zajištění bezpečí v okolí robotizovaného pracoviště bylo zvoleno oplocení Quick-Guard, které slouží jako ochrana před neoprávněným vstupem do prostoru, kde probíhá manipulace s materiály pomocí robotu. Tento druh oplocení je velmi efektivní a zároveň flexibilní, jelikož lze snadno přizpůsobit různým rozměrům a tvarům pracoviště.

Plot je také vybaven světelnými závorami na místech, kde se nacházejí palety určené na import a export. Tyto závory slouží jako další bezpečnostní prvek a zabraňují nechtěnému vniknutí do manipulačního prostoru. Pokud dojde k přerušení paprsku optické závory dojde k zastavení pohybů robotu.

Dále pracoviště bylo vybaveno tlačítkem nouzového zastavení, které zastaví veškeré nebezpečné pohyby robotu. Tlačítko se nachází na vnější straně plotu u dveří.

Dveře byly vybaveny bezpečnostním zámkem, který zabraňuje průmyslovému robotu v práci, dokud budou tyto dveře otevřené. Zámek také neumožní odemknutí dveří, dokud se robot pohybuje.

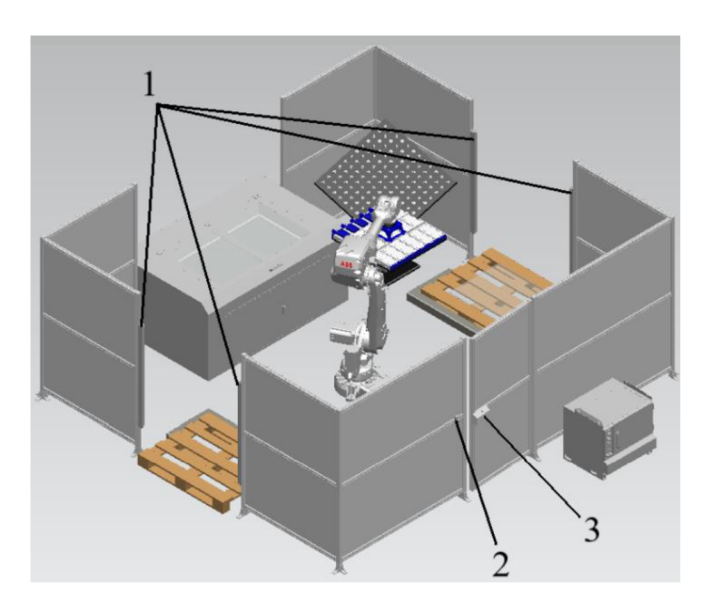

Obr. 11) Bezpečnostní prvky: 1 - optické závory, 2 - nouzové tlačítko, 3 - bezpečnostní zámek

#### **4.5 Tvorba simulace**

#### **4.5.1 Postup tvorby simulačního prostředí**

Simulace byla vytvořena v simulačním programu Tecnomatix Process Simulate 16.0.

V prvním kroku byla vytvořena nová simulační studie, do které se postupně nahráli získané modely od výrobců nebo vymodelované komponenty. Modelování se provedlo v CAD softwaru Inventor a výsledný 3D model se převedl do formátu JT. Tyto 3D data se následně nahrají do knihovny PS a definuje se typ těchto komponentů. Jednotlivé komponenty se následně rozmístí podle návrhu rozložení buňky (Obr. 12)). Pracoviště bylo také vybaveno dorazy pro palety, aby bylo dodrženo přesné místo pro odběr materiálu.

Dalším krokem bylo potřeba vytvořit kinematiku pohyblivých částí. U robotu tvorba kinematiky nebyla potřeba jelikož tuto komplexní kinematiku již obsahuje od výrobce. Kinematika se vytvořila na poklopu pracovního prostoru plotru.

Robot, jak již bylo zmíněno obsahuje kinematiku a svůj souřadný systém od výrobce. Avšak bylo nutné nastavit jeho kontrolér. Takový kontrolér obsahuje kopii reálného řídícího systému, a tak virtuální řídící systém bere v potaz veškeré pohybové faktory a počítá s přesnými časy jednotlivých operací. Díku tomu bude robot plně pohyblivý a funkční.

Následovalo nastavení koncového efektoru. Kde bylo jako první potřeba definovat typ nástroje. Tak se nastavil souřadný systém TCP a souřadný systém základny, ve kterém je gripper připojen k robotu. Tento gripper neobsahuje žádné pohyblivé části, tudíž nebyla potřeba vytvářet jeho kinematika. Propojení koncového efektoru s robotem se provedlo pomocí funkce MOUNT TOOL, která reprezentuje reálné spojení např. pomocí šroubů. Díky této funkci se také přesune souřadný systém TCP robota na souřadný systém TCP koncového efektoru.

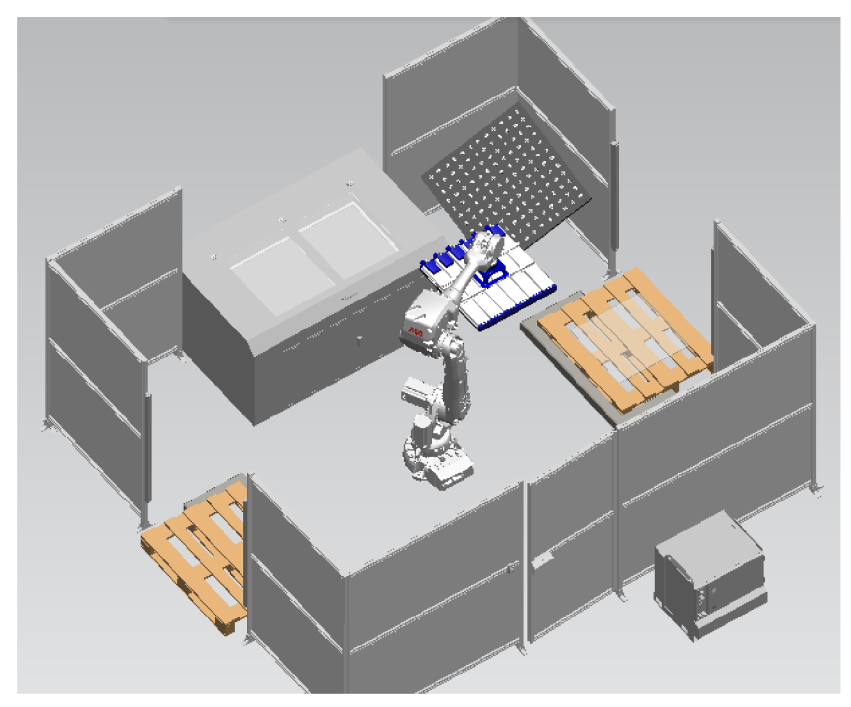

Obr. 12) Rozložení robotické buňky

#### **4.5.2 Tvorba operace**

Pro tvorbu programu simulace bylo potřeba vytvoření jednotlivých operací. Celkově byli vytvořeny tři robotické operace a také operace pro otevírání a zavírání plotru. První robotická operace představovala manipulaci materiálu z palety a odložení jej na nakloněnou rovinu. Druhá operace reprezentovala odebrání materiálu robotem z nakloněné roviny a založení jej do plotru. Třetí operace znázorňovala vyjmutí hotových výstřižků robotem a manipulaci na paletu určenou pro export.

Operace jsou tvořeny trajektoriemi, vytvořené pomocí konkrétních bodů míst, po kterých se robot bude pohybovat. Jako první byla určena výchozí poloha, do které se robot vždy přesune při volání programu. Přesná místa uchopení a odložení materiálu jsou určená vlastním souřadným systémem, která byla následně přidána jako body polohy operace. K těmto bodům byly přidány další polohy pro najíždění k uchopení nebo odložení materiálu a body určené k tomu, aby při pohybu robotu nedocházelo ke kolizím s ostatními komponenty na pracovišti.

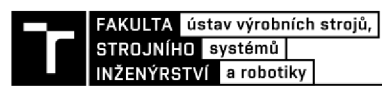

Tak se vytvořila trajektorie potřebného tvaru. Trajektorie byla upřesněna typy pohybů mezi jednotlivými body např. MoveJ (point to point) nebo MoveL (linear). Dále robotu byly určeny rychlosti pohybů a jednotlivé konfigurace robota, které si robot pro projetí trajektorie nejvhodněji sám určil.

| Paths & Locations                  | <b>OLP Commands</b>                                               | Path# | Confia       |       | Motion Type   Speed Data   Tool Data   Zone Data |         |      |
|------------------------------------|-------------------------------------------------------------------|-------|--------------|-------|--------------------------------------------------|---------|------|
| ⊟ Simulace_Pro                     |                                                                   |       |              |       |                                                  |         |      |
| <b>E K</b> naPrechvc               |                                                                   |       |              |       |                                                  |         |      |
| ™ <sub>⊭</sub> HOME                |                                                                   |       | $-1 - 1.0.0$ | MoveJ | v2500                                            | gripper | fine |
| - Le najeti1                       |                                                                   |       | $-1,0,0,0$   | MoveJ | v5000                                            | gripper | z50  |
| $\blacksquare_k$ pred od           |                                                                   |       | $-1,0,0,0$   | Movel | v <sub>2500</sub>                                | gripper | z20  |
|                                    | $\blacksquare_{\mathsf{L}}$ odebrani #Destination griper #Drive ( |       | $-1.0.0.0$   | MoveL | v400                                             | gripper | fine |
| ™⊭ po_odeb                         |                                                                   |       | $-1.0.0.0$   | MoveL | v400                                             | gripper | z20  |
| <sup>…∎</sup> ⊭ najeti2            |                                                                   |       | $-1.0.0.0$   | MoveJ | v2000                                            | qripper | z50  |
| $\mathbb{Z}_{\mathcal{V}}$ pred po |                                                                   |       | $-1,0,0,0$   | MoveL | v2500                                            | gripper | z20  |
|                                    | ं—■⊭ polozeni # Destination griper # Drive (∣                     |       | $-1.0.0.0$   | MoveL | v300                                             | aripper | fine |

Obr. 13) Nastavení jednotlivých faktorů v Path Editoru

Na místech, kde má dojít k uchopení nebo odložení materiálu bylo nutné operaci vybavit OLP příkazy, které reprezentují danou úlohu v reálném prostředí. Každá robotická operace je kombinací pohybu po trajektorii a OLP příkazu. K OLP příkazu byl také přidán signál, který v reálu spustí nebo zastaví ventily ejektoru.

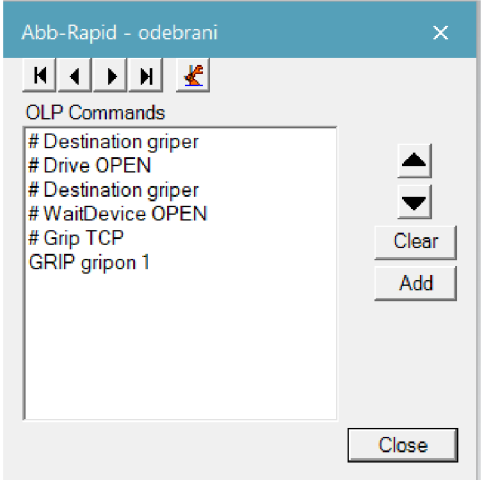

Obr. 14) OLP příkazy pro uchycení materiálu a odeslání signálu k otevření ventilů

Ve finální častí následovalo nastavení, jak by měli jednotlivé operace jít za sebou a na sebe navazovat. Toto se nastavovalo v tzv. "Sequence Editor" (Obr. 15)).

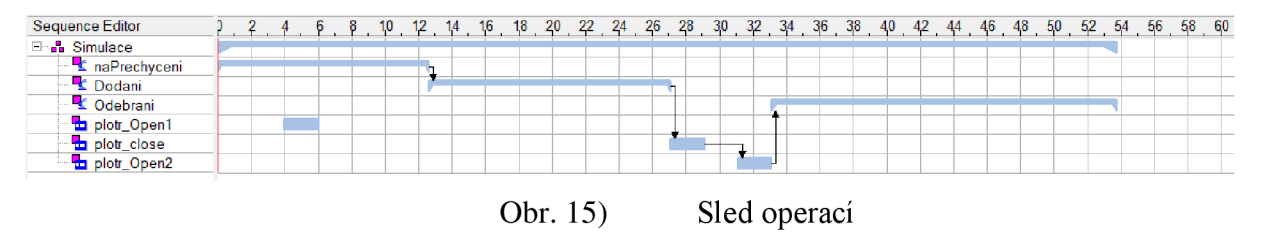

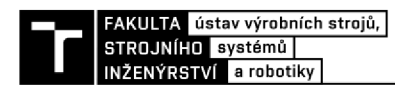

### **5 ZHODNOCENÍ A DISKUZE**

Tato práce se zabývá vytvořením vhodného návrhu robotizované výrobní buňky a následnou simulací pro danou aplikaci. Lze konstatovat, že tato práce splňuje všechny požadované cíle, přičemž hlavním cílem bylo navrhnout a simulovat pracoviště na základě požadavků průmyslového partnera a vytvořit použitelný robotický programu v průmyslové praxi. Po vypracování této práce lze říct, že navrhování robotizovaného pracoviště je rozsáhlým a náročným tématem, kde je nutné dodržet několik faktorů.

Samozřejmě by bylo možné tuto práci vjakémkoliv hledisku vylepšit nebo doplnit. Například by bylo možné robotické pracoviště obohatit o další bezpečnostní prvky, jako jsou kamery nebo senzory. Samotná práce by mohla být také doplněna z hlediska ergonomie. Dále by program mohl být rozšířen o jednotlivé signály, které by poskytovaly důležité informace pomocí senzorů. Jednalo by se například o signály indikující přítomnost tabulí na paletě nebo dokončení operace plotru.

Výsledkem této práce je video simulace, které je přiložené k této práci a na kterém je demonstrována požadovaná úloha. Dále je k dispozici robotický program vhodný pro připojení k externímu PLC. Na tuto práci by bylo možné navázat prací zaměřenou na virtuální zprovoznění a taková kombinace by mohla sloužit jako předloha pro danou firmu nebo jako edukační metoda při výuce.

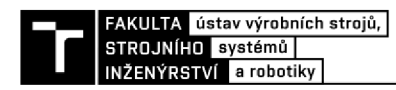

### **6 ZÁVĚR**

Cílem této bakalářské práce bylo vytvořit návrh robotické výrobního pracoviště pro danou aplikaci. Následně tvorba simulace v prostředí TECNOMATIX Process Simulate a její příprava k virtuálnímu zprovoznění. Úlohou tohoto robotického pracoviště byla manipulace s tabulemi o maximálním rozměru 800x800 mm. Operace se skládá z odebraní tabule průmyslovým robotem z palety určené pro import materiálu na nakloněnou rovinu, která umožňuje přesné uchopení materiálu robotem. Následně robot umístil tabuli do plotru a počká, až plotr dokončí svou úlohu. Poté hotový výrobek byl přemístěn na paletu pro export.

V první části práce byla vypracovaná rešerše dané problematiky. Kde je zaměření na seznámení se s robotickými pracovišti, různými typy těchto pracovišť a důležité bezpečnostní prvky, které musí být na pracovišti dodrženy. Následně popisuje koncové efektory a jednotlivé typy koncových efektorů. Dále přibližuje informace o průmyslu 4.0, virtuálním zprovozňováním a způsoby programování průmyslových robotů. V závěru rešerše pojednává o simulačních softwarech.

V praktické části je nejdříve popsán proces navrhování robotického pracoviště. Na toto bylo navázáno vhodným navržením rozložení pracoviště pro danou aplikaci. Dále bylo potřeba volba vhodných komponent pro robotické pracoviště. Nejprve byl navržen koncový efektor, který byl vhodný pro danou aplikaci. Bylo vymodelováno chápadlo, které je tvořeno šesti plošnými podtlakovými koncovými efektory od firmy SCHMALZ FXP-SVK 838 3R18 O20. Tento systém disponuje zpětnými kuličkovými ventily, které se při nezakrytí sací buňky uzavřou. Což je vhodné pro tuto aplikaci, jelikož tabule mohou být menší, než je toto chápadlo, a tak nebude docházet k vysávání vzduchu a docílí se lepšího vakua. Následně byl zvolen vhodný průmyslový robot ABB IRB 4600-45/2.05. Byl vybrán laserový plotr vhodný pro řezání nebo gravírovaní různých typů materiálu. Pro přechycení tabule bylo potřeba vytvořit model nakloněné roviny, a nakonec byly vybrány nezbytné bezpečnostní prvky.

Na konci praktické části byl stručně popsán postup tvorby simulačního prostředí a postup tvorby jednotlivých operací pro vytvoření dané simulace.

V závěru lze konstatovat, že všechny dílčí cíle byly úspěšně splněny a práce byla dostatečně rozsáhlá v rámci bakalářské práce. Jeden z cílů spočíval ve vytvoření simulace, která bude připravena pro virtuální zprovoznění a mohla by být použita jako demonstrační úloha při výuce.

FAKULTA ústav výrobních strojů, STROJNÍHO svstémů INŽENÝRSTVÍ a robotiky

### **SEZNAM POUŽITÝCH ZDROJŮ**

- [I] LORENC, Tomáš. *Virtuální zprovoznění robotického pracoviště pro manipulaci s výrobkem* [online]. Brno, 2021 [cit. 2023-05-24]. Dostupné z: https://[www.vut.cz/www\\_base/zav\\_prace\\_soubor\\_verejne.php?file\\_id=224081.](http://www.vut.cz/www_base/zav_prace_soubor_verejne.php?file_id=224081) Diplomová práce. Vysoké učení technické, fakulta strojního inženýrství, ústav výrobních strojů, systémů a robotiky.
- [2] Robotizace. *ICE industrial Services* [online], [cit. 2023-02-19]. Dostupné z: <https://www.ice.cz/cs/jednoucelove-stroje/robotizace>
- [3] CHROMCIK, Adam. *Návrh virtuálního modelu robotického pracoviště* [online]. Brno, 2018 [cit. 2023-05-24]. Dostupné z: https:/[/www.vut.cz/www\\_base/zav\\_prace\\_soubor\\_verejne.php?file\\_id=](http://www.vut.cz/www_base/zav_prace_soubor_verejne.php?file_id=) 174311. Diplomová práce. Vysoké učení technické, fakulta strojního inženýrství, ústav výrobních strojů, systémů a robotiky.
- [4] Může být robotické pracoviště bezpečné?. *Technický týdeník* [online]. Praha: Business Media CZ, 2022 [cit. 2023-03-22]. Dostupné z: [https://www.technickytydenik.cz/rubriky/automatizace-robotizace/muze-byt](https://www.technickytydenik.cz/rubriky/automatizace-robotizace/muze-byt-)roboticke-pracoviste-bezpecne\_55278.html
- [5] *IFR International Federation of Robotics* [online], [cit. 2023-02-19]. Dostupné z: https ://ifr.org/downloads/press2018/2022\_WR\_extended\_version.pdf
- [6] 10 Industrial Robot Companies That Lead the Industry. Association for Advancing *Automation* [online]. Michigan: Association for Advancing Automation, 2021 [cit. 2023-03-22]. Dostupné z: [https://www.automate.org/news/10-industrial-robot](https://www.automate.org/news/10-industrial-robot-)companies-that-lead-the-industry
- [7] *ABB* [online]. Curych: ABB, 2022 [cit. 2023-03-01]. Dostupné z: https ://global. abb/group/en
- [8] *KUKA* [online]. Augsburg: KUKA , 2023 [cit. 2023-03-07]. Dostupné z: <https://www.kuka.com/>
- [9] *Fanuc* [online], [cit. 2023-03-07]. Dostupné z: <https://www.fanuc.eu/>
- [10] *Yaskawa* [online]. Eschborn: Yaskawa Európe, 2023 [cit. 2023-03-18]. Dostupné z: <https://www.yaskawa.eu.com/>
- [II] PROCHÁZKA, Jakub. *Automatizace obsluhy výrobního stroje a řešení robotického odjehlení na externích pneumatických nástrojích* [online]. Brno, 2020 [cit. 2023-03- 21]. Dostupné z: https://www.vut.cz/www\_base/zav\_prace\_soubor\_verejne.php?file\_id=213622. Diplomová práce. Vysoké učení technické, fakulta strojního inženýrství, ústav výrobních strojů, systémů a robotiky.
- [12] *Úvod do automatizace a robotizace ve strojírenství* [online]. 1. Liberec: Technická univerzita, 2020 [cit. 2023-03-22]. ISBN 978-80-7494-545-8. Dostupné z: <https://publi.cz/download/publication/1275?online=l>
- [13] RAO, Ravi. What are End Effectors in Robotics? Types of End Effectors, Applications, Future. In: *Wevolver* [online]. Wevolver, 2023 [cit. 2023-03-22]. Dostupné z: [https://www.wevolver.com/article/what-are-end-effectors-in-robotics](https://www.wevolver.com/article/what-are-end-effectors-in-robotics-)types-of-end-effectors-applications-future
- [14] DVORNIK, Jan. *Návrh koncového ejektoru pro průmyslový robot* [online]. Brno, 2016 [cit. 2023-03-21]. Dostupné z: [https://www.](https://www)vut.cz/www\_base/zav\_prace\_soubor\_verejne.php?file\_id= 127867. Bakalářská práce. Vysoké učení technické, fakulta strojního inženýrství, ústav automobilního a dopravního inženýrství.
- [15] The Difference between Industry 4.0 and the Internet of Things (IoT). *Paltron*  [online]. Hamburk: PALTRON GmbH, 2022 [cit. 2023-03-16]. Dostupné z: <https://www.paltron.com/insights-en/difference-between-industry-4-and-iot>
- [16] Řídicí systém vhodný pro Industry 4.0. *[Automatizace.hw.cz](http://Automatizace.hw.cz)* [online], [cit. 2023-04- 12]. Dostupné z: [https://automatizace.hw.cz//prumyslove-sbernice-a](https://automatizace.hw.cz//prumyslove-sbernice-a-)komunikace/ridici-system-vhodný-pro-industry-40.html
- [17] Automa: časopis pro automatizační techniku. *Automa časopis pro automatizační techniku, s.r.o.* [online]. 2016, **22**(5) [cit. 2023-03-16]. ISSN 1210-9592. Dostupné z: <https://automa.cz/page-flip/casopis/automa/2016/05/index.html>
- [18] BRAZINA, Jakub. *Virtuální zprovoznění výrobního systému* [online]. Brno, 2019 [cit. 2023-03-12]. Dostupné z: [https://www.](https://www)vut.cz/www\_base/zav\_prace\_soubor\_verejne.php?file\_id= 192859. Diplomová práce. Vysoké učení technické, fakulta strojního inženýrství, ústav výrobních strojů, systémů a robotiky.
- [19] HAJDUK, Mikuláš, Vladimír BALÁŽ a Naquibullah DANESHJO. *Simulácia a offline programovanie priemyselných robotických systémov* [online]. AT&P journal, 2005, **2005** [cit. 2023-03-12]. Dostupné z: <https://www.atpjournal.sk/buxus/docs/atp->2005-02-84.pdf
- [20] RobotStudio. In: *ABB* [online]. Švýcarsko: ABB, 2023 [cit. 2023-03-23]. Dostupné z: <https://new.abb.com/products/robotics/cs/robotstudio>
- [21] Automa: časopis pro automatizační techniku. *Automa časopis pro automatizační techniku, s.r.o.* [online]. 2008, **14**(7) [cit. 2023-03-23]. ISSN 1210-9592. Dostupné z: [https://automa.ez/page-flip/casopis/automa/2008/07/index.html#page/2](https://automa.ez/page-flip/casopis/automa/2008/07/index.html%23page/2)
- [22] DIGITÁLNÍ TOVÁRNA TECNOMATIX. *AXIOM TECH* [online]. Zlín: AXIOM TECH s.r.o. [cit. 2023-03-24]. Dostupné z: [https://www.axiomtech.cz/24751](https://www.axiomtech.cz/24751-) digitalni-tovarna-tecnomatix
- [23] *DIGITAL FACTORY* [online]. Plzeň: Západočeská univerzita v Plzni, Fakulta strojní, Katedra průmyslového inženýrství a managementu, 2011 [cit. 2023-03-24]. Dostupné z: [https://www.digipod.zcu.cz](https://www.digipod.zcu.cz/)/
- [24] TECNOMATIX PLANT SIMULATION. AXIOM TECH [online]. Zlín: AXIOM TECH s.r.o. [cit. 2023-03-24]. Dostupné z: [https://www.axiomtech.cz/25357](https://www.axiomtech.cz/25357-) tecnomatix-plant-simulation
- [25] Digitální továrna jako strategický nástroj pro plánování výroby. *Průmyslové spektrum*  [online]. Praha: MM Průmyslové spektrum, 2007 [cit. 2023-03-24]. Dostupné z: [https://www.mmspektrum.com/clanek/digitalni-tovarna-jako-strategicky-nastroj-pro](https://www.mmspektrum.com/clanek/digitalni-tovarna-jako-strategicky-nastroj-pro-)planovani-vyroby
- [26] KARNIK, Ladislav. *RTP navrhování a praktické aplikace: studijní opora* [online]. Ostrava: Vysoká škola báňská - Technická univerzita Ostrava, 2012 [cit. 2023-04-15]. ISBN 978-80-248-2725-4.
- [27] *SCHMALZ* [online]. Schamlz, 2023 [cit. 2023-04-14]. Dostupné z: <https://www.schmalz.com/en/>
- [28] IRB 4600. *ABB* [online]. Curych: ABB, 2023 [cit. 2023-04-24]. Dostupné z: <https://new.abb.com/products/robotics/robots/articulated-robots/irb-4600>
- [29] Laserový plotr C02 130W DSP 140x90cm XM1490. In: *[CNCWorld.cz](http://CNCWorld.cz)* [online]. [CNCWorld.cz](http://CNCWorld.cz) [cit. 2023-04-24]. Dostupné z: [https://www.cncworld.cz/laserov-plotr](https://www.cncworld.cz/laserov-plotr-)co2-130w-dsp-140x90cm-xm1490-p-108.html?gclid=CjwKCAjw0ZiiBhBKEiwA4PT9z\_vI31mF0vuLmVugPZwfMziHN yBbaaX9ZIUy46wizV-zABrkCTRzPhoCoWgQAvD\_BwE
- [30] Chápadlo pro malé díly MPZ. In: *SCHUNK* [online]. Lauffen/Neckar: SCHUNK GmbH & Co. KG, 2023 [cit. 2023-03-21]. Dostupné z: [https://schunk.eom/cz/cs/uchopovaci-systemy/stredici-chapadla/mpz/c/PGR\\_143](https://schunk.eom/cz/cs/uchopovaci-systemy/stredici-chapadla/mpz/c/PGR_143)
- [31] Univerzální chápadlo JGP-P. *SCHUNK* [online]. Lauffen/Neckar: SCHUNK GmbH & Co. KG , 2023 [cit. 2023-03-21]. Dostupné z: [https://schunk.com/cz/cs/uchopovaci](https://schunk.com/cz/cs/uchopovaci-)systemy/paralerni-chapadlo/jgp-p/c/PGR\_5753?q=%3arelevance
- [32] Magnetic grippers. *Goudsmit magnetics* [online]. Waalre: GOUDSMIT MAGNETICS, 2023 [cit. 2023-03-22]. Dostupné z: [https://www.goudsmitmagnets.com/solutions/magnetic-handling/lifting-handling](https://www.goudsmitmagnets.com/solutions/magnetic-handling/lifting-handling-)magnets/magnetic -grippers ?sku=TPGC040078
- [33] Magnetická chápadla. *SCHUNK* [online]. Lauffen/Neckar: SCHUNK GmbH & Co. KG, 2023 [cit. 2023-03-22]. Dostupné z: [https://schunk.com/cz/cs/uchopovaci](https://schunk.com/cz/cs/uchopovaci-)systemy/magneticka-chapadla/egm/c/PGR\_3014
- [34] Vakuový ejektor. *Festo* [online]. Festo, 2023 [cit. 2023-03-23]. Dostupné z: <https://www.festo.com/cz/cs/a/193490/?q=~:sortByCoreRangeAndSp2020>

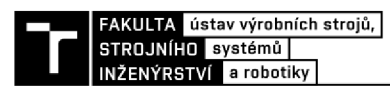

### **7 SEZNAM ZKRATEK, SYMBOLU, OBRÁZKU A TABULEK**

#### **7.1 Seznam zkratek**

- 3D 3 Dimension
- CAD Computer-Aided Design
- PLC Programable Logic Controller
- PS Process Simulate
- PTP Point To Point

LIN Linear

- OLP Off-line Programming
- TCP Tool Center Point

#### **7.2 Seznam grafů**

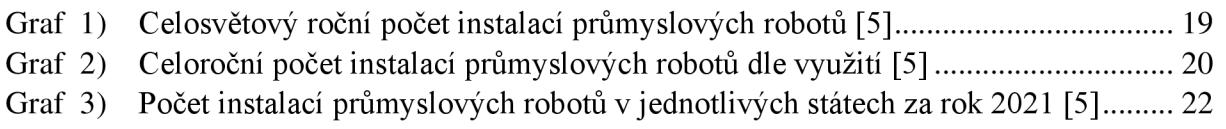

#### **7.3 Seznam obrázků**

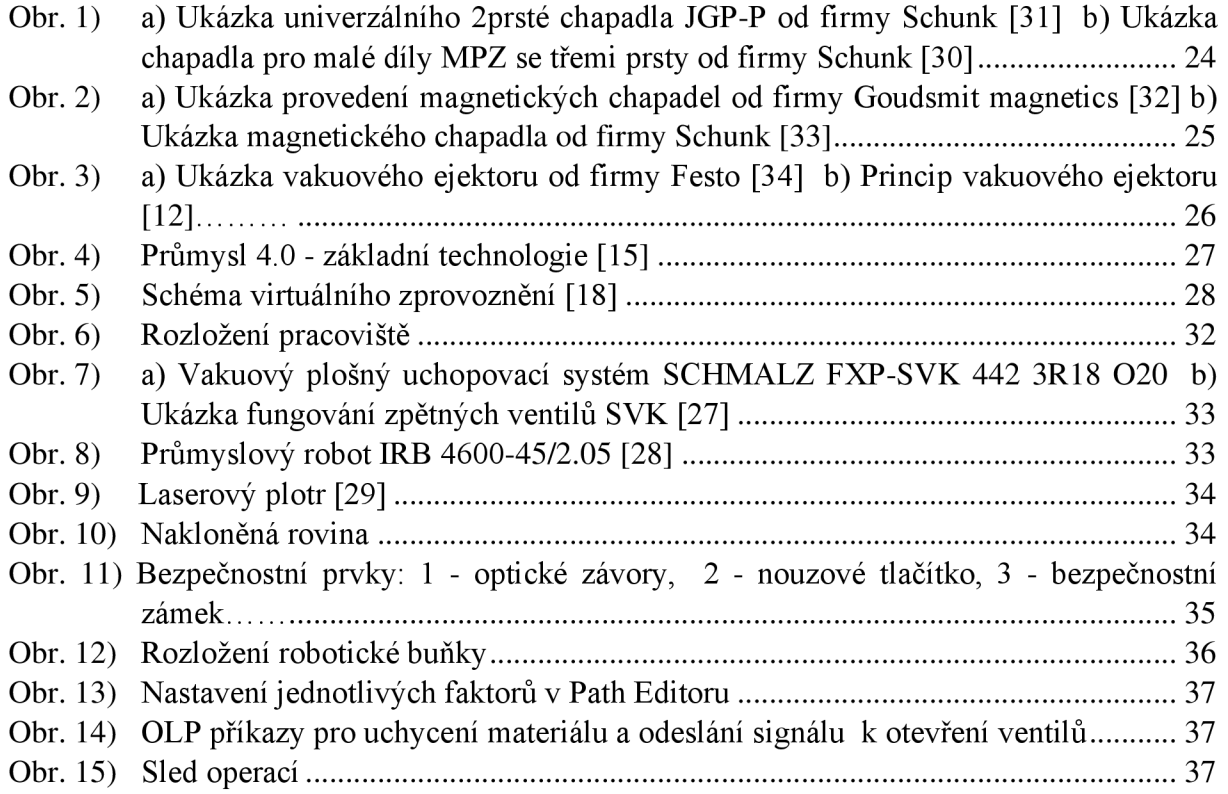

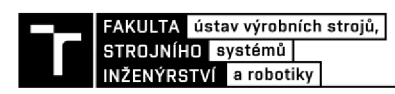

## **8 SEZNAM PŘÍLOH**

Příloha 1: Program robotu

Příloha 2: Video simulace zadané úlohy

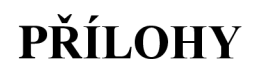

Program robotu

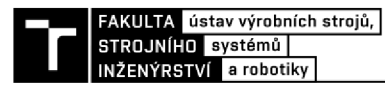

%%%

VERSION: 1

LANGUAGE:ENGLISH

 $\%$ %%

MODULE Simulace\_Program

!# Process Simulate Disconnected 16.0.2 to ABB Rapid download

!# -----------------------------------

!# CREATED : 23/05/2023 18:10:40 by krnav

!# CELL : Simulace

!# ROBOT : irb4600\_45\_205\_04

!#

!# ------ ROBTARGET

!#

LOCAL CONST robtarget HOME:=[[-433.3,888.27,1153.42],[0.004299,0.707094,0.707047,0.009157],[-1, l,0,0],[9E+09,9E+09,9E+09,9E+09,9E+09,9E+09]];

LOCAL CONST robtarget najetil:=[[0.01,1450,904],[0,0.707109,0.707104,0],[-1,0,0,0], [9E+09,9E+09,9E+09,9E+09,9E+09,9E+09] ];

LOCAL CONST robtarget pred\_odeb:=[[0.01,2000,454],[0,0.707109,0.707104,0],[-1,0,0,0], [9E+09,9E+09,9E+09,9E+09,9E+09,9E+09] ];

LOCAL CONST robtarget odebrani:=[[0.01,2000,154],[0,0.707109,0.707104,0],[-1,0,0,0], [9E+09,9E+09,9E+09,9E+09,9E+09,9E+09] ];

LOCAL CONST robtarget po\_odeb:=[[0.01,2000,454],[0,0.707109,0.707104,0],[-1,0,0,0], [9E+09,9E+09,9E+09,9E+09,9E+09,9E+09] ];

LOCAL CONST robtarget najeti2:=[[0.01,1450,904],[0,0.707109,0.707104,0],[-1.0. 0.01, [9E+09,9E+09,9E+09,9E+09,9E+09,9E+09] ];

LOCAL CONST robtarget pred\_poloz\_prechyc:=[[-1030.29,1430.31,1158.03],[0.258819,- $0.683015,-0.68301,-0.000001$ ],[-1,0,0,0],[9E+09,9E+09,9E+09,9E+09,9E+09,9E+09]];

LOCAL CONST robtarget polozeni prechyceni:=[[-1100.91,1500.92,985.06],[0.258819,-0.683015,-0.68301,-0.000001],[-1,0,0,0],[9E+09,9E+09,9E+09,9E+09,9E+09,9E+09]];

LOCAL CONST robtarget cekanil:=[[-1030.29,1430.31,1158.03],[0.258819,-0.683015,-0.68301,-0.000001],[-l,0,0,0],[9E+09,9E+09,9E+09,9E+09,9E+09,9E+09]];

LOCAL CONST robtarget pred\_odebr\_prechyceni:=[[-1030.29,1430.31,1158.03],[0.183012,-0.000004,-0.965926,-0.183013],[-l,0,- 1.01, [9E+09,9E+09,9E+09,9E+09,9E+09,9E+09]];

LOCAL CONST robtarget odebrani\_prechyceni:=[[-1100.91,1500.92,985.06],[0.183012,-0.000004,-0.965926,-0.183013],[-1,0,-1,0],[9E+09,9E+09,9E+09,9E+09,9E+09,9E+09]];

LOCAL CONST robtarget po\_odebr\_prechyceni:=[[-1030.29,1430.31,1158.03],[0.183012,-0.000004,-0.965926,-0.183013], [-1,0,-1,0], [9E+09,9E+09,9E+09,9E+09,9E+09,9E+09]];

LOCAL CONST robtarget vyjeti:=[[-758.57,1158.58,1154],[0,0.382687,0.923878,0],[-1,0,-1,0] ,[9E+09,9E+09,9E+09,9E+09,9E+09,9E+09] ];

LOCAL CONST robtarget pred\_plotr:=[[-931.38,0.26,1200],[0,0.002847,0.999996,0],[-1.0. 0.01,[9E+09,9E+09,9E+09,9E+09,9E+09,9E+09]];

LOCAL CONST robtarget pred\_zalozeni:= $[[-1640, 0.810], [0, 0, 1, 0], [-1, 0, -1, 0]]$ 1.01, [9E+09,9E+09,9E+09,9E+09,9E+09,9E+09]];

LOCAL CONST robtarget zalozeni:=[[-1640,0,700],[0,0,1,0],[-1,0,l,0],[9E+09,9E+09,9E+09,9E+09,9E+09,9E+09]];

LOCAL CONST robtarget po\_zalozeni:=[[-1640,0,810],[0,0,1,0],[-1,0,-1,0] ,[9E+09,9E+09,9E+09,9E+09,9E+09,9E+09] ];

LOCAL CONST robtarget END\_zalozeni:=[[-581.35,0.03,1200],[0,0.002585,0.999997,0],[l,0,0,0],[9E+09,9E+09,9E+09,9E+09,9E+09,9E+09]];

LOCA L CONST robtarget Start\_odebrani:=[[-581.35,0.03,1200],[0,0.002585,0.999997,0],[ l,0,0,0],[9E+09,9E+09,9E+09,9E+09,9E+09,9E+09]];

LOCAL CONST robtarget pred\_plotr2:=[[-931.38,0.26,1200],[0,0.002149,0.999998,0],[-1.0. 0.01,[9E+09,9E+09,9E+09,9E+09,9E+09,9E+09]];

LOCAL CONST robtarget pred\_odeb\_vystr:= $[-1640, 0.810]$ , $[0, 0, 1, 0]$ , $[-1, 0, -1]$ 1.01, [9E+09,9E+09,9E+09,9E+09,9E+09,9E+09] ];

LOCAL CONST robtarget odebrani\_vystr:=[[-1640,0,700],[0,0,1,0],[-1,0,l,0],[9E+09,9E+09,9E+09,9E+09,9E+09,9E+09]];

LOCAL CONST robtarget  $po\_odebr\_vystr:=[[-1640,0,810],[0,0,1,0],[-1,0,-1]]$ l,0],[9E+09,9E+09,9E+09,9E+09,9E+09,9E+09]];

LOCAL CONST robtarget pred\_plotr3:=[[-931.38,0.26,1200],[0,0.001276,0.999999,0],[-1.0. 0.01,[9E+09,9E+09,9E+09,9E+09,9E+09,9E+09]];

LOCAL CONST robtarget odjeti\_od\_plotr:=[[-755.62,-1061.03,1200],[0,-0.37585,0.926681,0],[0,0,0,0],[9E+09,9E+09,9E+09,9E+09,9E+09,9E+09]];

LOCAL CONST robtarget najeti\_exp:=[[-0.01,-1500,754],[0,-0.707104,0.707109,0],[0,0,-1.01, [9E+09,9E+09,9E+09,9E+09,9E+09,9E+09]];

LOCAL CONST robtarget pred\_odloz:=[[-0.01,-2000,454],[0,-0.707104,0.707109,0],[0,0,l,0],[9E+09,9E+09,9E+09,9E+09,9E+09,9E+09]];

LOCAL CONST robtarget odlozeni:=[[-0.01,-2000,154],[0,-0.707104,0.707109,0],[0,0,-1,0], [9E+09,9E+09,9E+09,9E+09,9E+09,9E+09] ];

LOCAL CONST robtarget po\_odloz:=[[-0.01,-2000,454],[0,-0.707104,0.707109,0],[0,0,-1,0], [9E+09,9E+09,9E+09,9E+09,9E+09,9E+09]];

LOCAL CONST robtarget odjeti:=[[-0.01,-1500,754],[0,-0.707104,0.707109,0],[0,0,l,0],[9E+09,9E+09,9E+09,9E+09,9E+09,9E+09]];

LOCAL CONST robtarget prejeti:=[[-755.62,-1061.03,1200],[0,-0.37585,0.926681,0],[0,0,0,0],[9E+09,9E+09,9E+09,9E+09,9E+09,9E+09]];

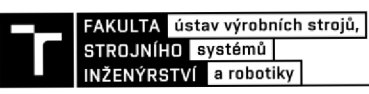

LOCAL CONST robtarget END:=[[-433.3,888.27,1153.42], [0.004299,0.707094,0.707047,0.009157],[-1, l,0,0],[9E+09,9E+09,9E+09,9E+09,9E+09,9E+09]];

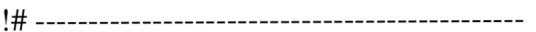

!# ------ HOMEPOSITION

l#

!#

!# ------ TOOL DATA

**i #** 

TASK PERS tooldata gripper:=[True, [[1.83,61.62,301.43],[-0.000033,0.009515,-0.003435,0.999949]], [24, [0,0,50],[1,0,0,0], 0,0,0]];

PROC main()

IF paleta\_ready THEN

naPrechyceni;

ENDIF;

WaitTime 0,5;

Dodani;

SET jeZalozeno;

WaitDI jeObrobeno, HIGH;

RESET jeZalozeno;

Odebrani;

ENDPROC;

PROC naPrechyceni() MoveJ HOME,v2500,fine,gripper; MoveJ najeti1, v5000, z50, gripper; MoveL pred\_odeb,v2500,z20,gripper; MoveL odebrani,v400,fine,gripper; PulseDO gripon; WaitTime 1; MoveL po\_odeb,v400,z20,gripper;

MoveJ najeti2, v2000, z50, gripper; MoveL pred\_poloz\_prechyc,v2500,z20,gripper; MoveL polozeni\_prechyceni,v300,fine,gripper; PulseDO gripoff; WaitTime 1; MoveL cekani1,v600,z20,gripper; ENDPROC

PROC Dodani()

MoveL pred\_odebr\_prechyceni,v300,fine,gripper; MoveL odebrani\_prechyceni,v300,fine,gripper; PulseDO gripon; WaitTime 1; MoveL po\_odebr\_prechyceni,v300,fine,gripper; MoveJ vyjeti,v1000,z50,gripper; MoveJ pred\_plotr,v2500,z50,gripper; MoveL pred\_zalozeni,v500,z20,gripper; MoveL zalozeni, v200, fine, gripper; PulseDO gripoff; WaitTime 1; MoveL po\_zalozeni,v400,z20,gripper; MoveL END\_zalozeni,v600,fine,gripper; Set jeZalozeno; ENDPROC

PROC Odebrani() MoveJ Start\_odebrani,v600,fine,gripper; WaitDI jeObrobeno, 1 \MaxTime :=  $0.5$ ; Reset jeZalozeno; MoveL pred\_plotr2,v600,z50,gripper; MoveL pred\_odeb\_vystr,v600,z20,gripper; MoveL odebrani\_vystr,v200,fine,gripper; PulseDO gripon; WaitTime 1; MoveL po\_odebr\_vystr,v200,z20,gripper; MoveL pred\_plotr3,v500,z50,gripper; MoveJ odjeti\_od\_plotr,v2500,zl00,gripper;

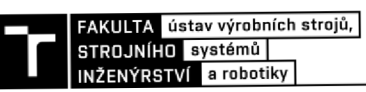

MoveJ najeti\_exp,v2500,z50,gripper; MoveJ pred\_odloz,v2500,z20,gripper; MoveL odlozeni,v400,fine,gripper; PulseDO gripoff; WaitTime 1; MoveL po\_odloz,v400,z20,gripper; MoveJ odjeti,v5000,z50,gripper; MoveJ prejeti,v5000,zl00,gripper; MoveJ END,v5000,fine,gripper; ENDPROC

ENDMODULE